# **PICOVEND EZ SLAVE MQTT (MDB slave MQTT interface) v2020-07-10**

# **Table of Contents**

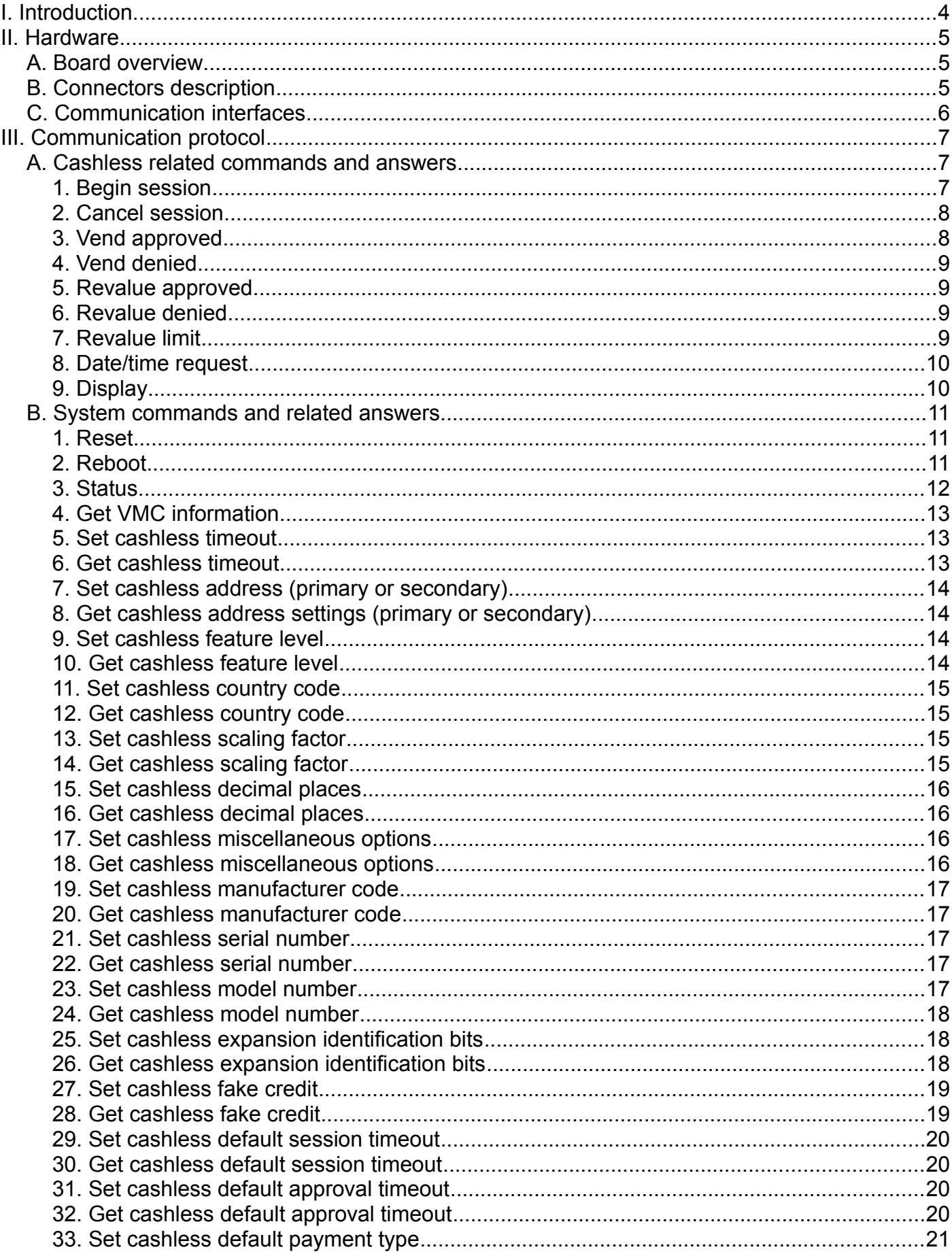

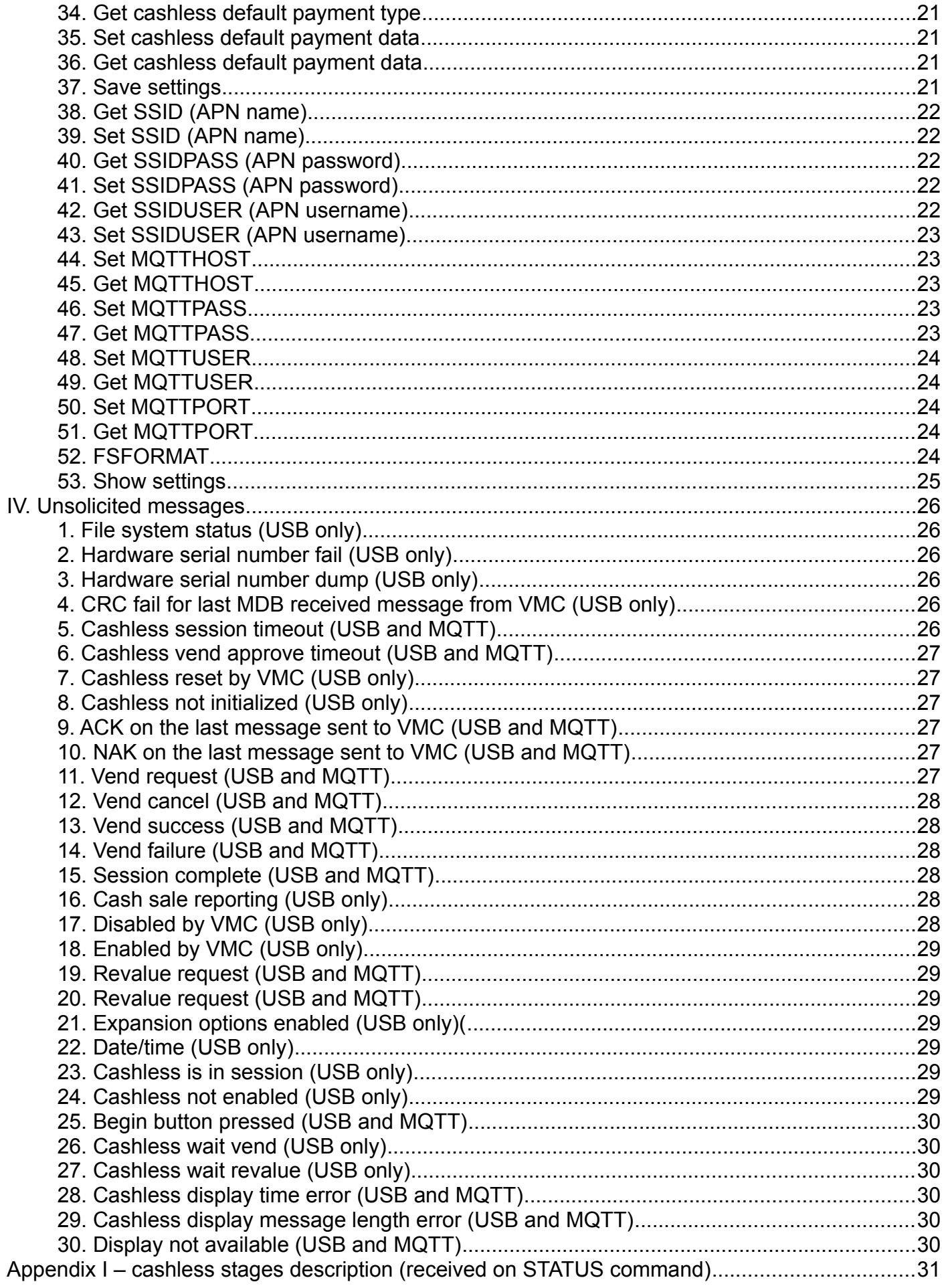

# <span id="page-3-0"></span>**I. Introduction**

This device was designed for an easy cashless development and integration. Depending on the loaded firmware, if offers the possibility to connect and develop a cashless device by connecting it to:

- a computer over USB or RS232;

- a single board computer (like Raspberry Pi, Orange Pi, etc.) over USB, RS232 or TTL3V3 serial interface;

- a PLC or other device with RS232/TTL3V3 UART.

Also, beside the stock firmware, the device can be directly programmed by ARDUINO IDE with any custom software you want to develop by yourself. If you need this option, we will offer you the microcontroller pinout (microcontroller pins functions) to describe the pins in your ARDUINO sketch. Also, you will receive the information about the needed libraries you have to install in your ARDUINO IDE. To get those information you will be required to sign a Non-Disclosure Agreement and to send us by mail/courier/other method. Support for developing your own firmware will be the subject of a contract and imply some additional support fees.

Support to integrate the device with our stock firmware with your hardware/software is free of charge, of course.

If you need modifications to get a custom behavior of the interface, please send us your specification and we will come back with a quote.

NOTE: Programming with Arduino IDE will erase stock firmware and you will need ESP Flash Download Tool and a firmware that is matching the device hardware serial number. Please be careful when loading a custom firmware by ARDUINO IDE.

Also, please pay attention to the part number while ordering, since there are 2 different firmware versions available (one for USB + TTL 3V3 and one for RS232).

Connecting to a computer or a SBC by RS232 requires a cross DB9 female/DB9 female cable which is not sold by our company and which you can find on almost any hardware store.

The device is using a simple ASCII protocol over USB/RS232/TTL3V3 interfaces. There is no need for you to have deep MDB knowledge, however, some knowledge about MDB cashless messages and parameters will help you faster and better understand the

The device have 2 digital inputs, one being reserved for a push button connection that will trigger a fixed value cashess BEGIN SESSION to the vending machine, in order to allow product selection on Level 2 MDB vending machines or on Level 3 MDB vending machines without Always Idle support.

Device can be used with the future optional GPRS (2G) module in order to connect to a server to send and receive same ASCII protocol messages. This way, the device becomes an online cashless payment system.

Standard package content:

- PICOVEND EZ SLAVE board;

- MDB cable to connect on vending machine MDB bus;

Optional items:

- GPRS (2G) module – under development;

- cables for GPRS module.

# <span id="page-4-2"></span>**II. Hardware**

## <span id="page-4-1"></span>**A. Board overview**

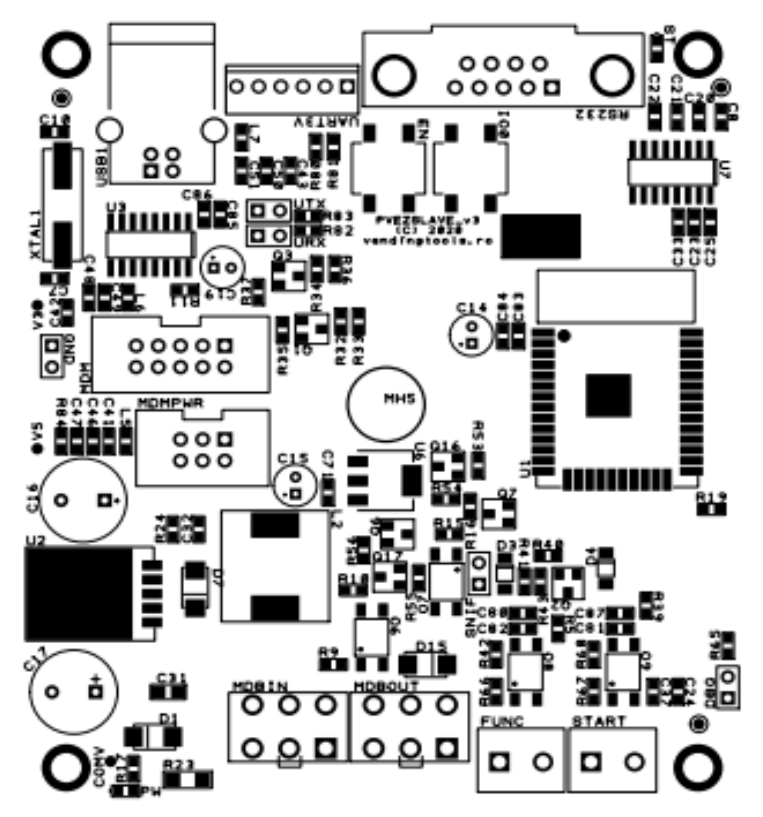

*Figure 1: Board overview*

## <span id="page-4-0"></span>**B. Connectors description**

**1. MDBIN** – the connector for the MDB cable to connect on the vending machines

**2. MDBOUT** – the connector for the other MDB payment systems (like coin acceptors/changers, bill validators, other cashless devices, etc). By using this connector, no other "Y" cables are needed.

**3. FUNC** – this is a digital input, reserved for future use.

**4. START** – this is a digital input where you can connect a NO button that will be used to begin a session on the Level 2 MDB vending machines or on the Level 3 without Always Idle support vending machines, in order to allow the customer to make his selection.

**5. RS232** – this is the connector for RS232 interface (requires a special firmware to work on RS232, that will not support USB or TTL 3V3 interface). This is a mae connector and requires a DB9 female/DB9 female cross cable to connect to a computer (this cable is not shipped by our company, but can be easily found on almost any local hardware store).

**6. UART3V** – this is the connector for 3V3 UART interface (requires special firmware to work, that will not support TTL 3V3, but will also support USB). The baudrate on this interface will is 115200.

- PIN #1 N/C;
- PIN #2 GND;
- PIN #3 TXD;
- PIN #4 RXD;
- PIN #5 3.3V out (max 100mA);
- PIN #6 5V out (max 300mA).

**7. USB B** connector to use on USB hosts – requires some drivers to install on host, to emulate a virtual serial interface (default baudrate is 115200).

# <span id="page-5-0"></span>**C. Communication interfaces**

Both RS232 and TTL 3V3 serial interfaces are using same communication parameters:

- baudrate 115200bps;
- data bits  $-8$ ;
- stop bits  $-1$ ;
- parity none;
- flow control no flow control (either hardware or software).

USB interface is using a driver for Windows OS. For Raspberry Pi (or compatible) and most of the Linux distributions with new kernels, the OS will automatically load the correct kernel modules.

All commands must end with <CR> and <LF> (0x13, 0x10)

Also, all answers have <CR> and <LF> at the end. If uyou are using non-buffered serial interface reading, make sure your application reads until <LF>.

Sometimes, more than one message will be received (for example, a response to your command and an unsolicited message or an answer with the reason of the command fail). You need to receive the entire message and parse it by checking against all command answers related to your last command and also against all available unsolicited message (see unsolicited messages description below).

# <span id="page-6-2"></span>**III. Communication protocol**

## <span id="page-6-1"></span>**A. Cashless related commands and answers**

Commands are case-sensitive and you must use all upper case or all lower case for a command. No mixed characters accepted.

For simplicity, we will only use upper case in our documentation.

Answers are always upper case.

## <span id="page-6-0"></span>**1. Begin session**

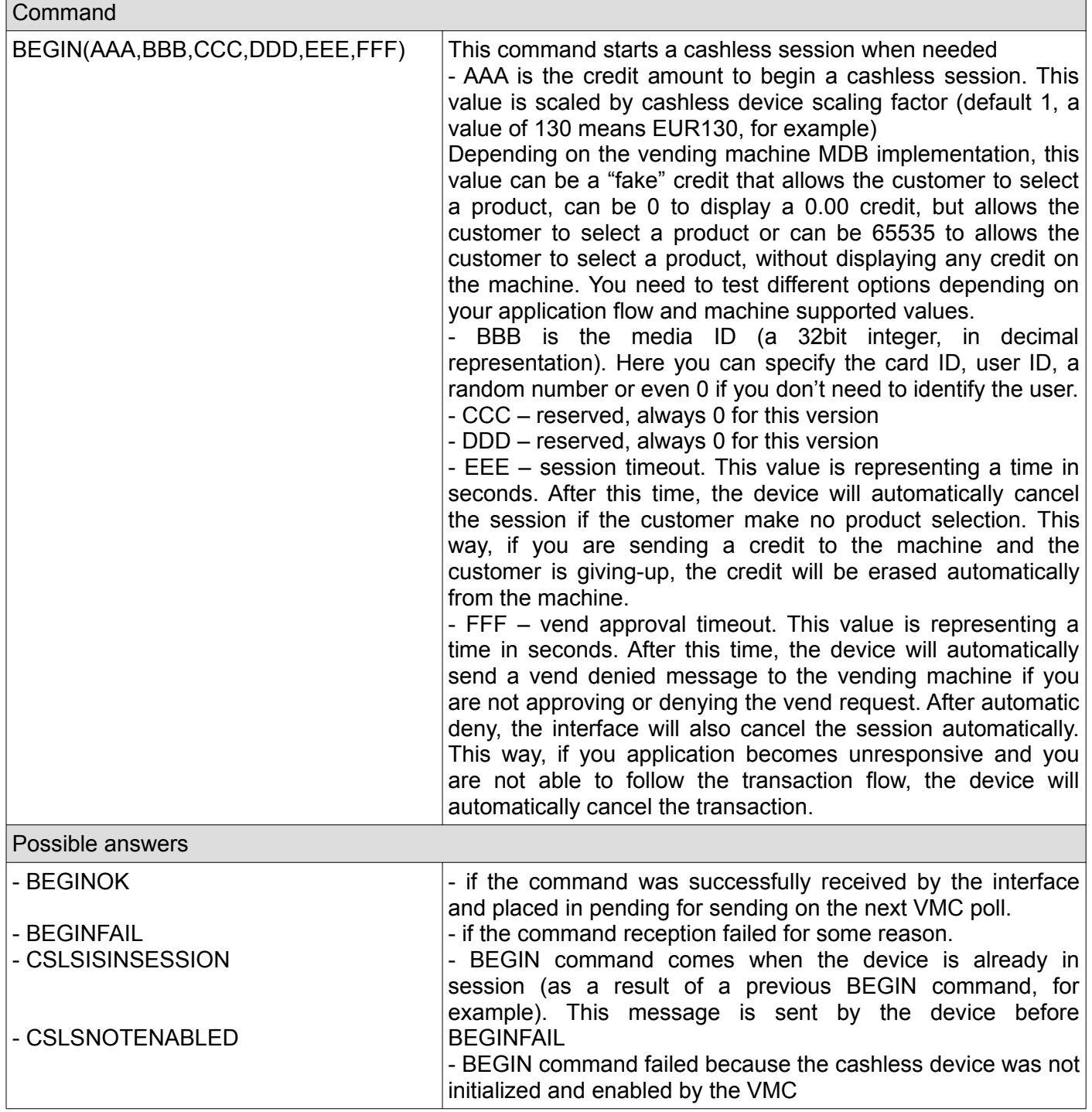

## <span id="page-7-1"></span>**2. Cancel session**

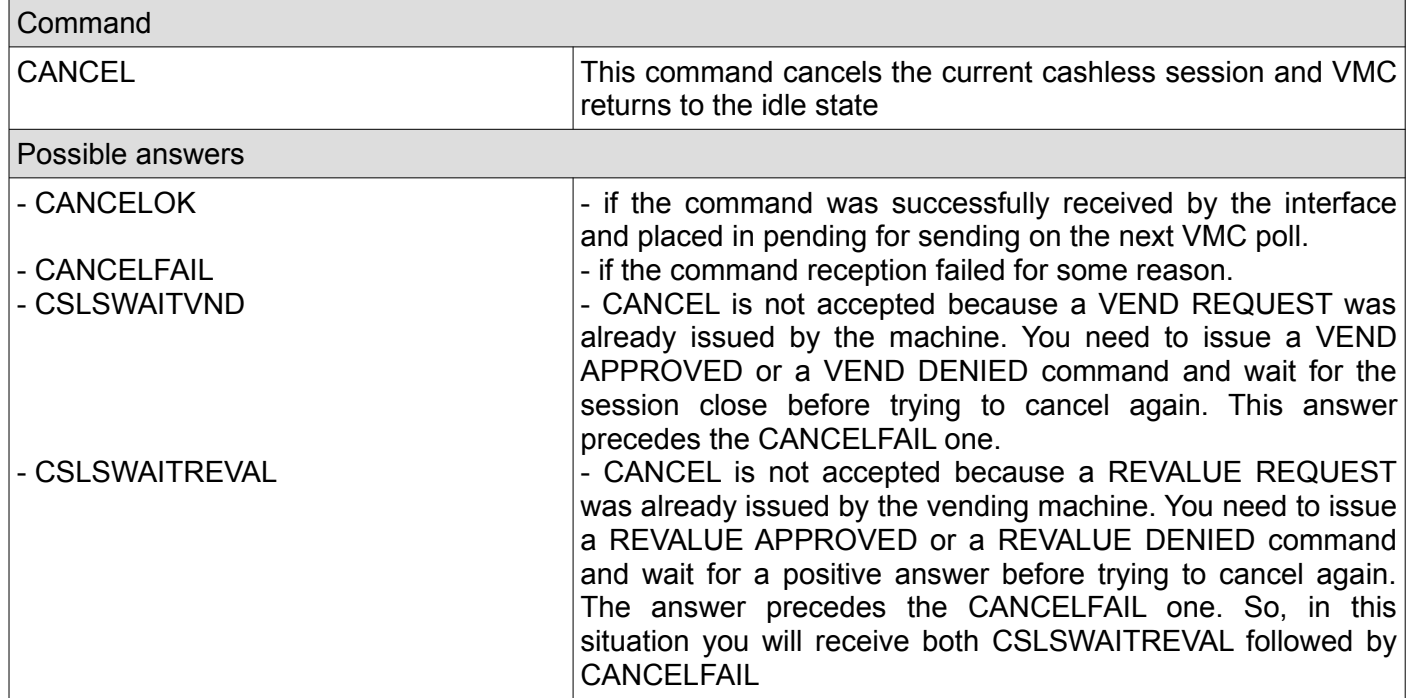

# <span id="page-7-0"></span>**3. Vend approved**

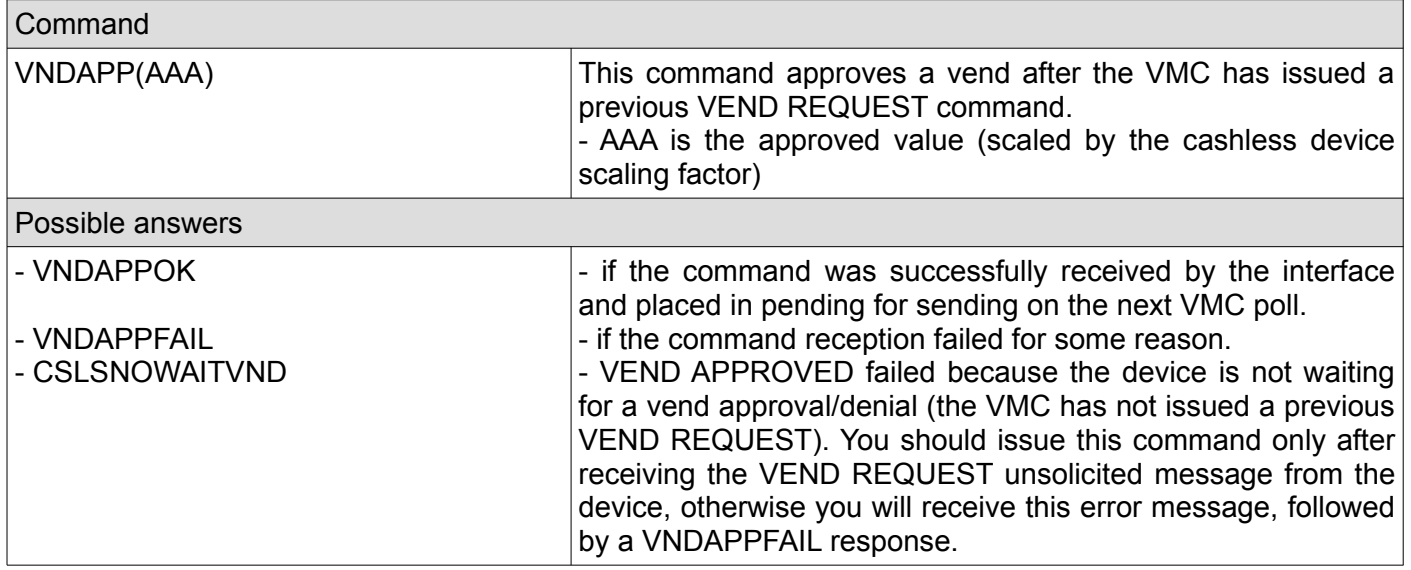

## <span id="page-8-3"></span>**4. Vend denied**

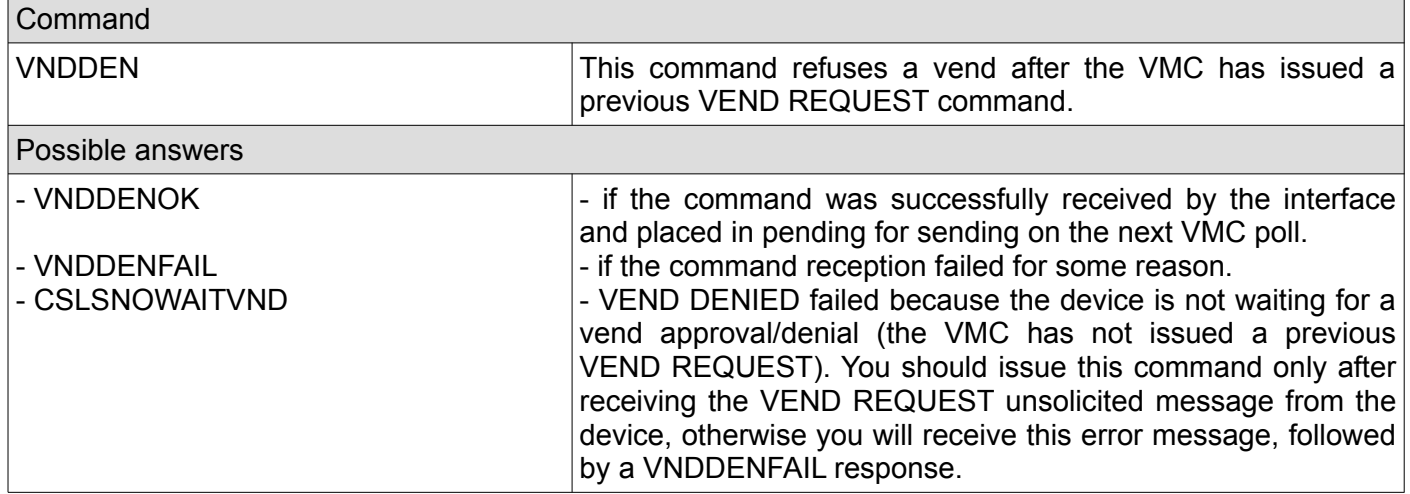

## <span id="page-8-2"></span>**5. Revalue approved**

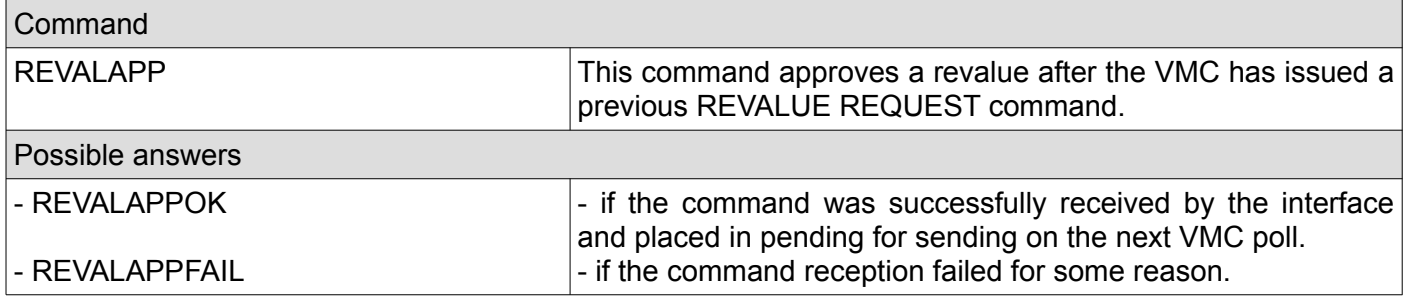

## <span id="page-8-1"></span>**6. Revalue denied**

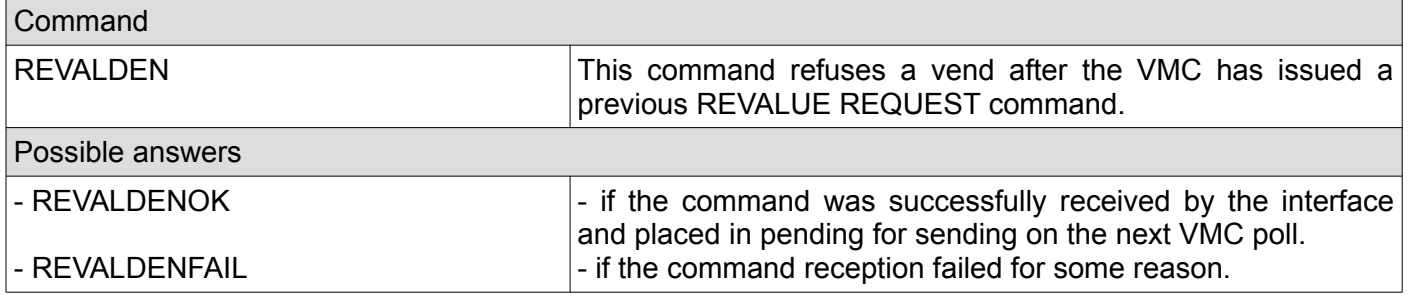

## <span id="page-8-0"></span>**7. Revalue limit**

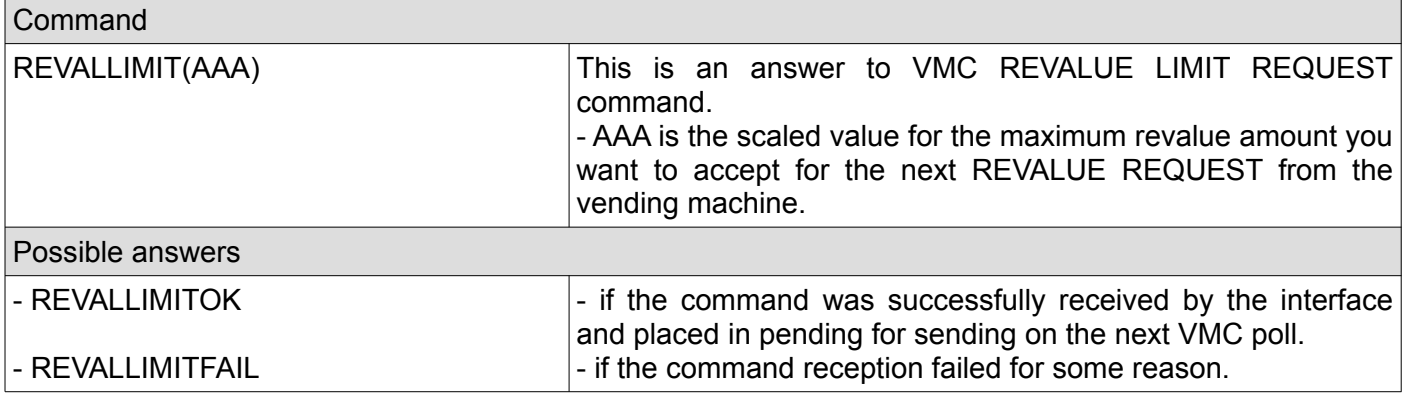

## <span id="page-9-1"></span>**8. Date/time request**

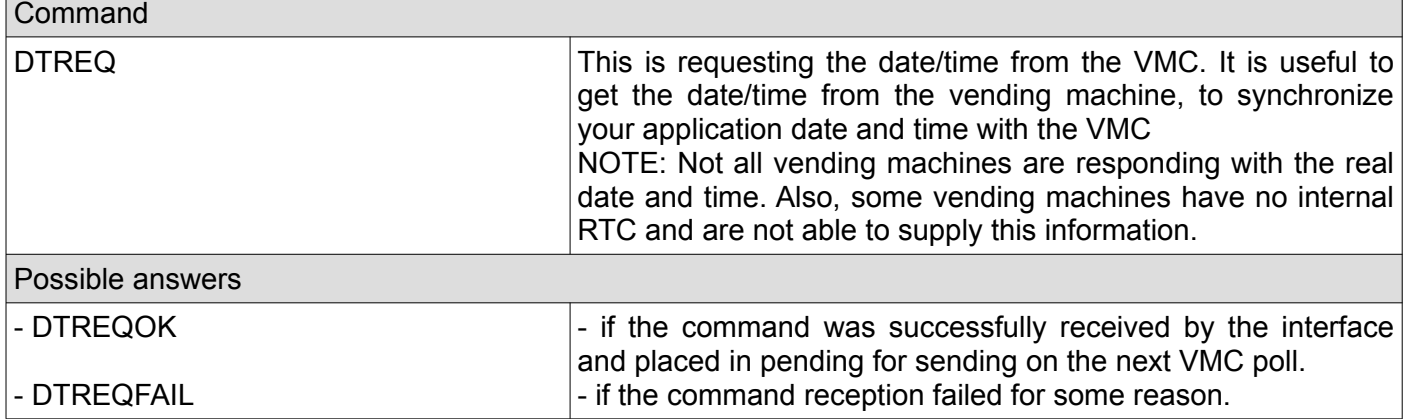

# <span id="page-9-0"></span>**9. Display**

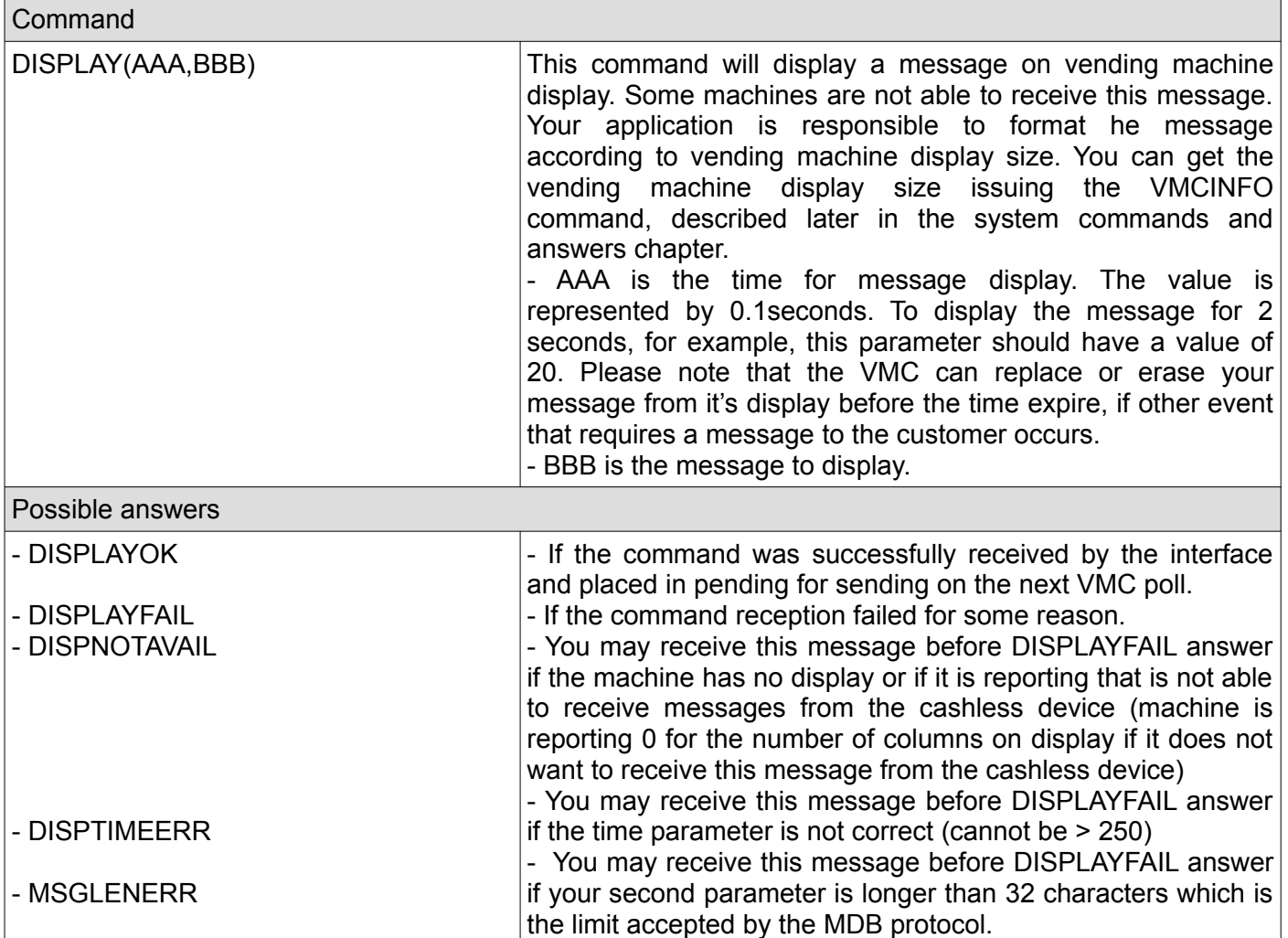

# <span id="page-10-2"></span>**B. System commands and related answers**

Please note that after modifying any device configuration parameter, you need to issue the save settings command in order to make persistent. Also, it is recommended to issue the device reset command or the device reboot command in order to allow the vending machine to reinitialize the cashless device with the new configuration.

#### <span id="page-10-1"></span>**1. Reset**

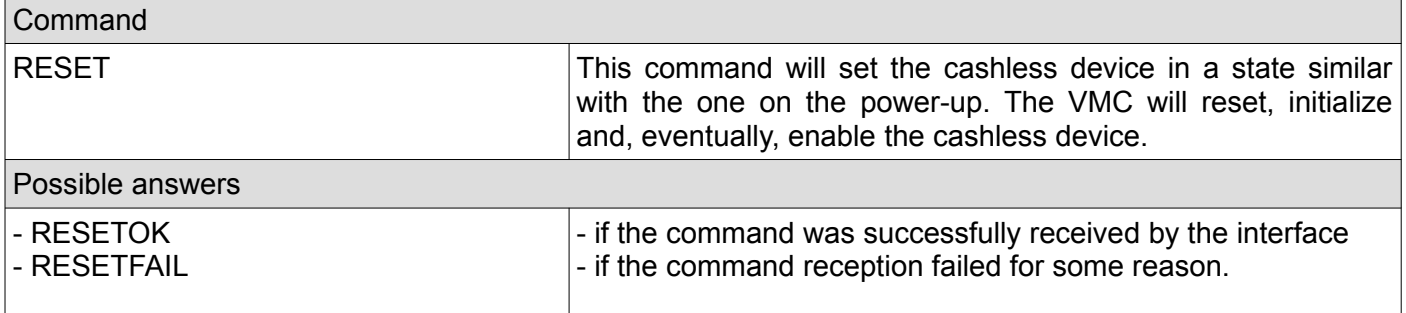

#### <span id="page-10-0"></span>**2. Reboot**

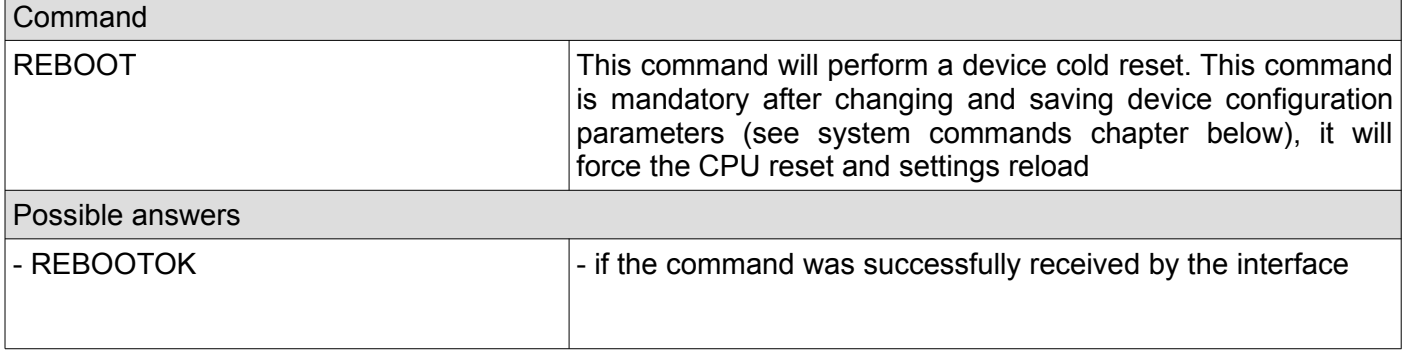

<span id="page-11-0"></span>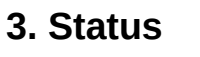

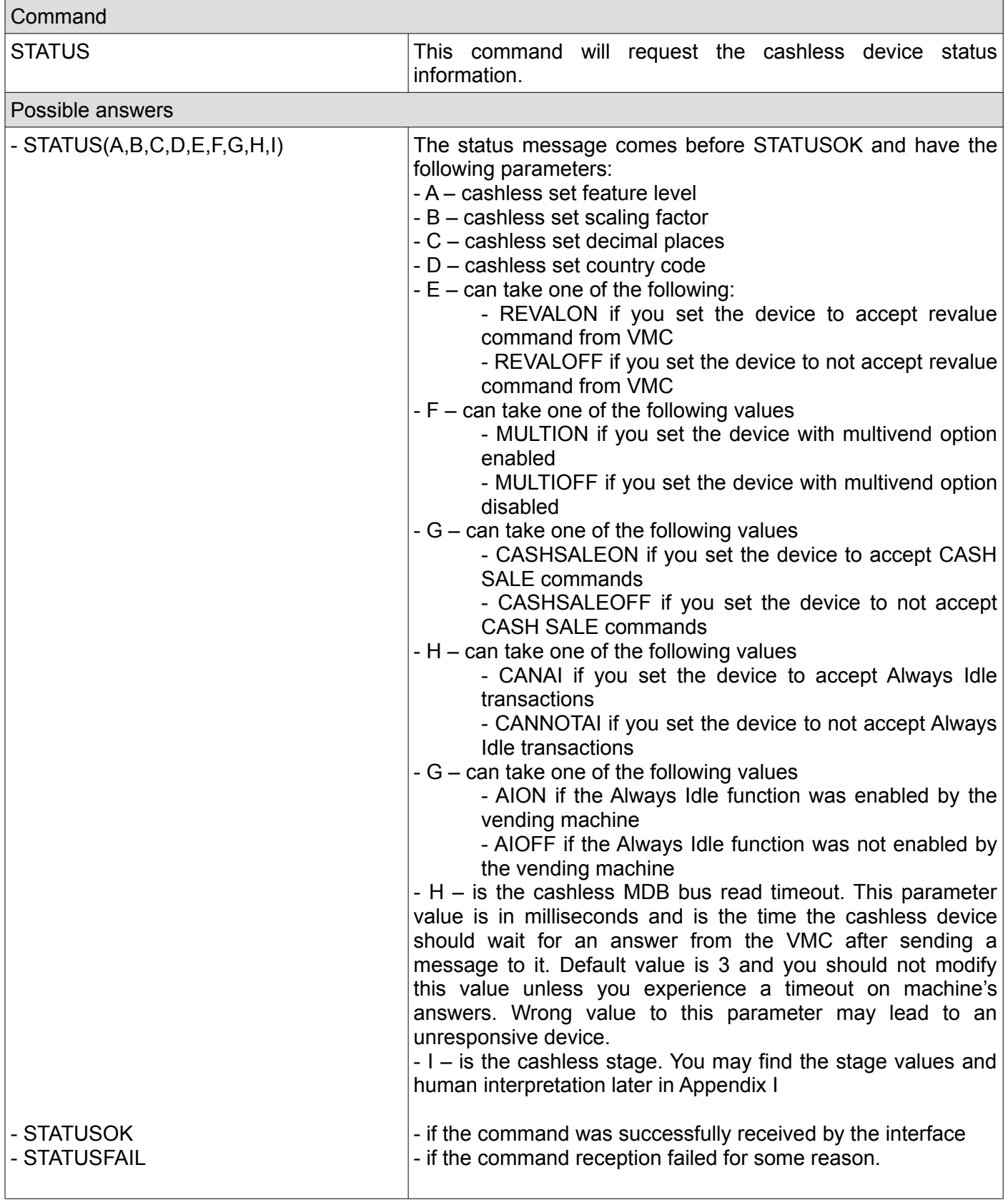

## <span id="page-12-2"></span>**4. Get VMC information**

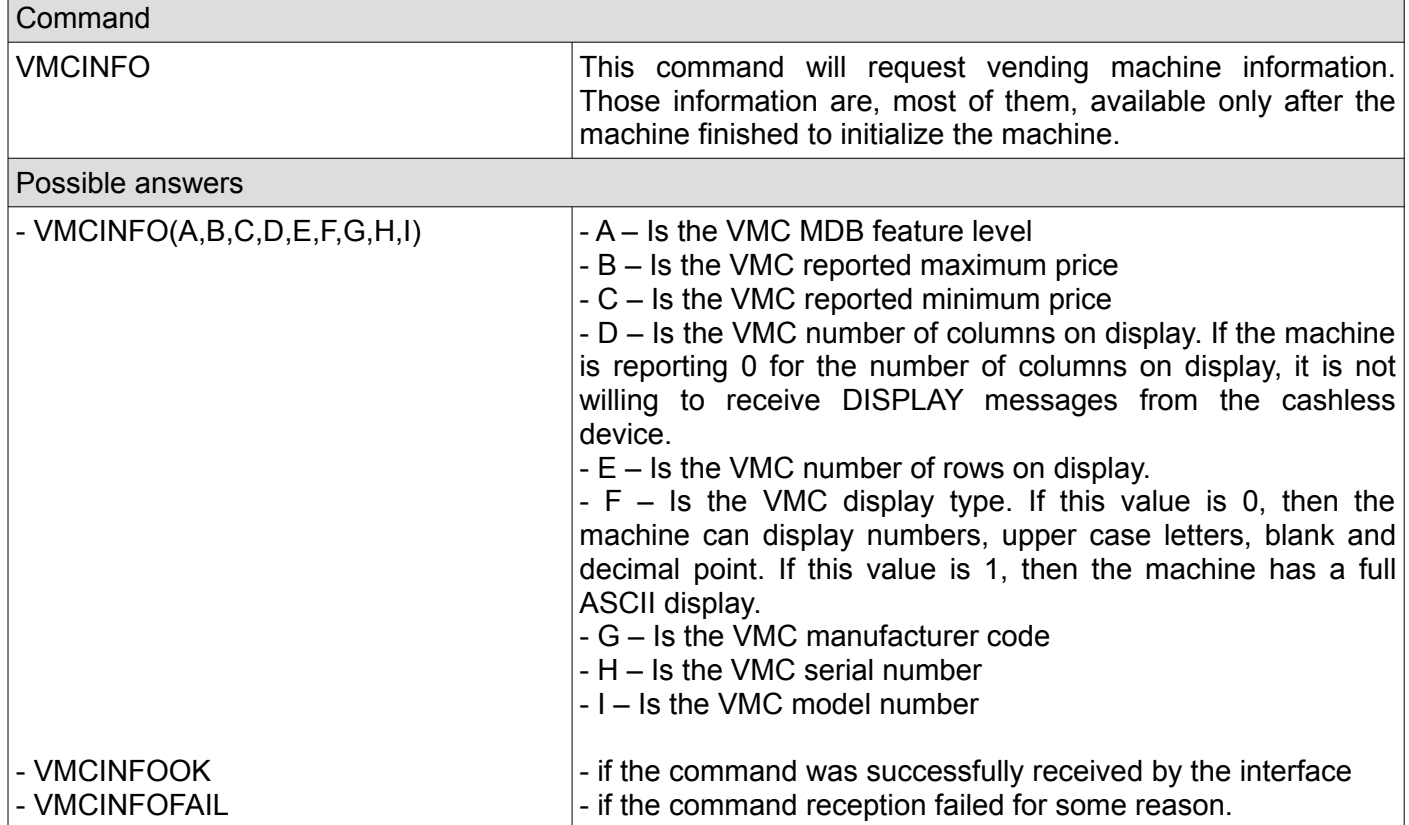

#### <span id="page-12-1"></span>**5. Set cashless timeout**

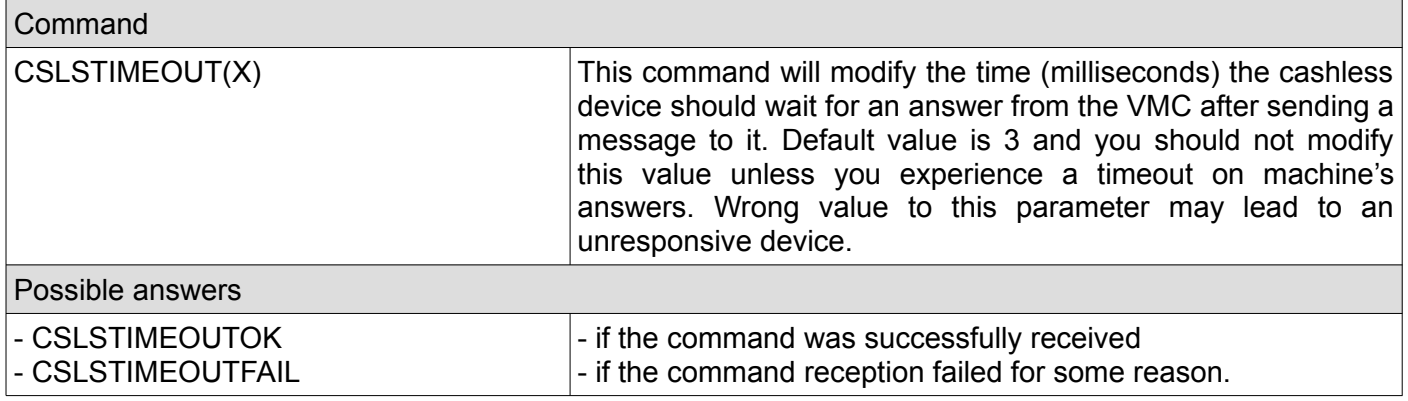

#### <span id="page-12-0"></span>**6. Get cashless timeout**

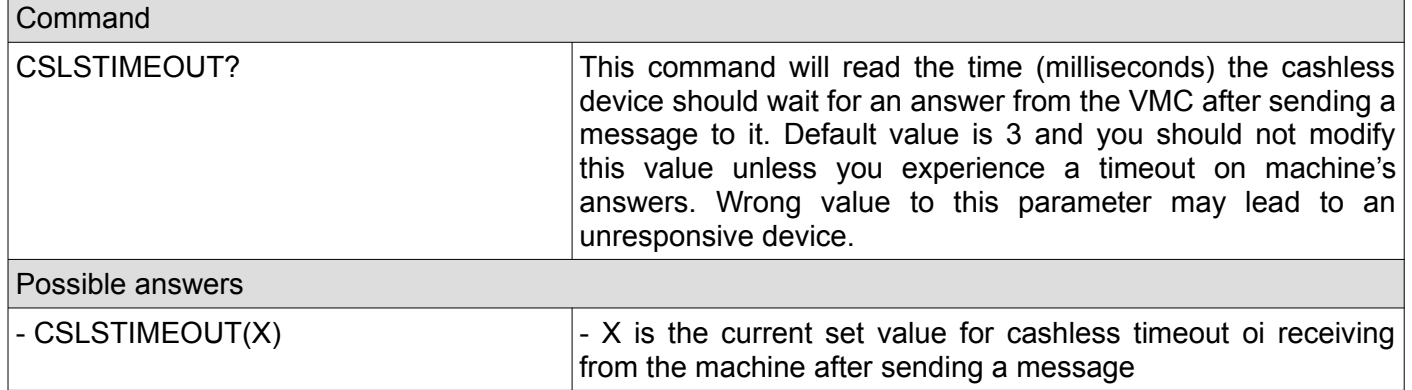

## <span id="page-13-3"></span>**7. Set cashless address (primary or secondary)**

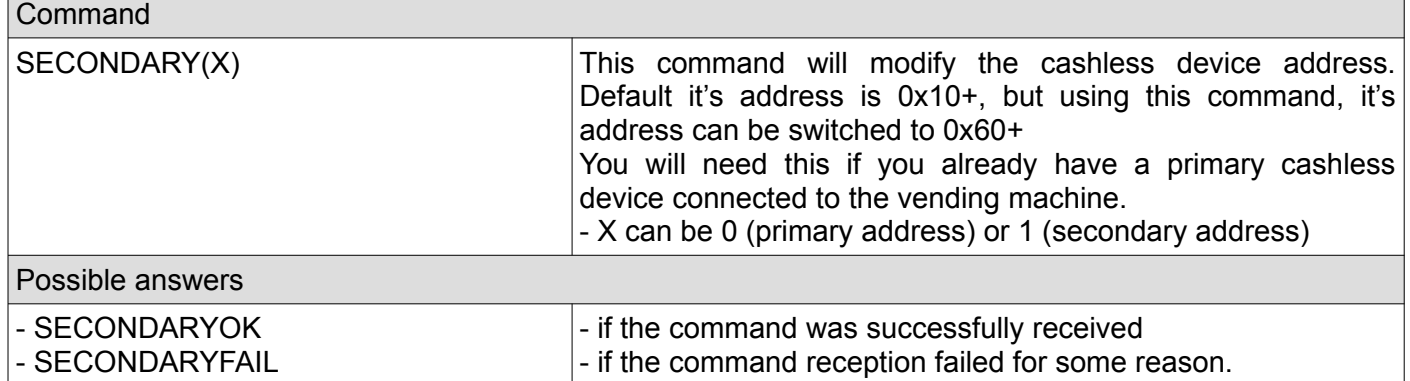

## <span id="page-13-2"></span>**8. Get cashless address settings (primary or secondary)**

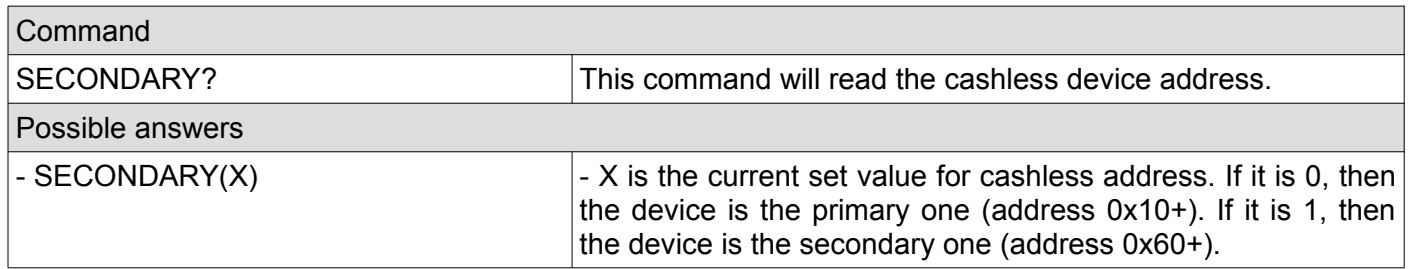

#### <span id="page-13-1"></span>**9. Set cashless feature level**

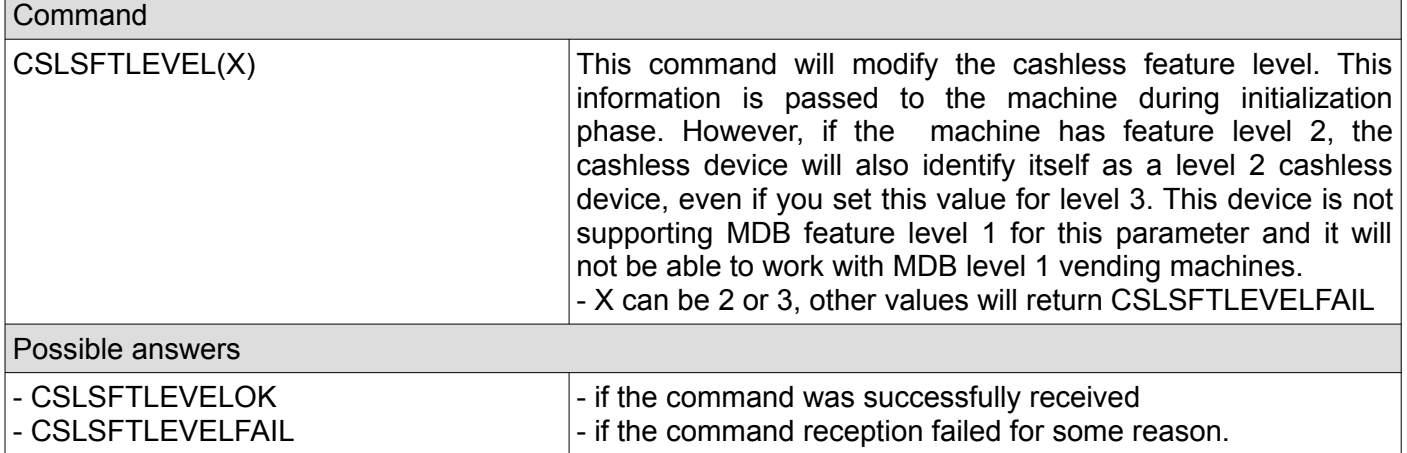

#### <span id="page-13-0"></span>**10. Get cashless feature level**

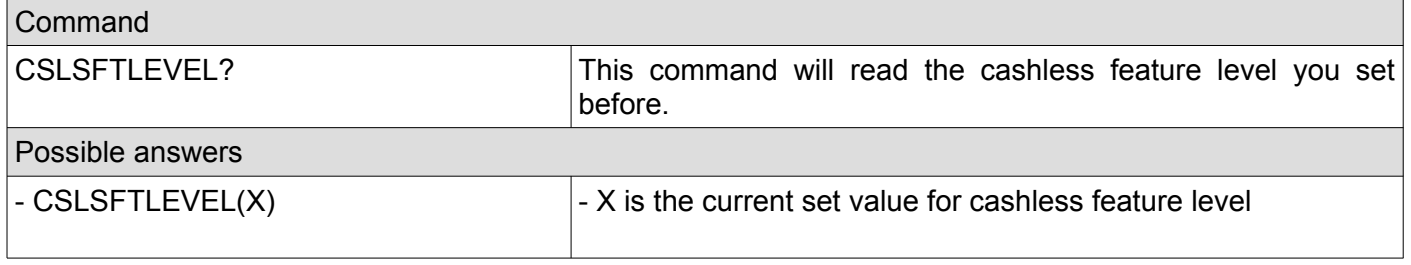

## <span id="page-14-3"></span>**11. Set cashless country code**

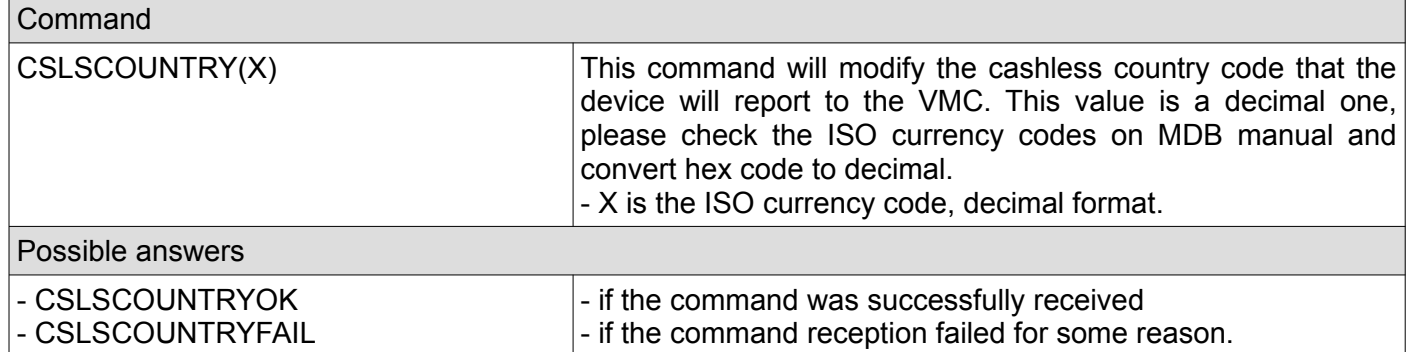

## <span id="page-14-2"></span>**12. Get cashless country code**

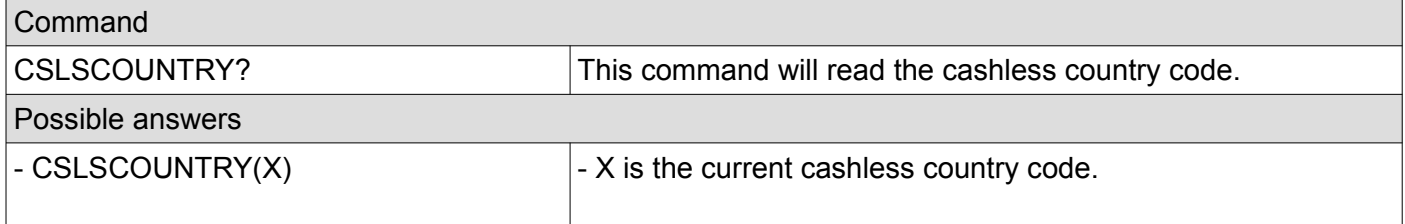

## <span id="page-14-1"></span>**13. Set cashless scaling factor**

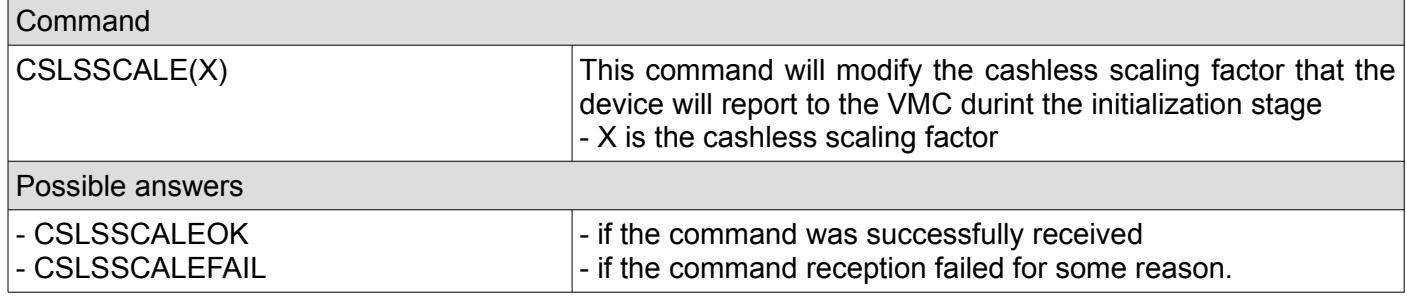

## <span id="page-14-0"></span>**14. Get cashless scaling factor**

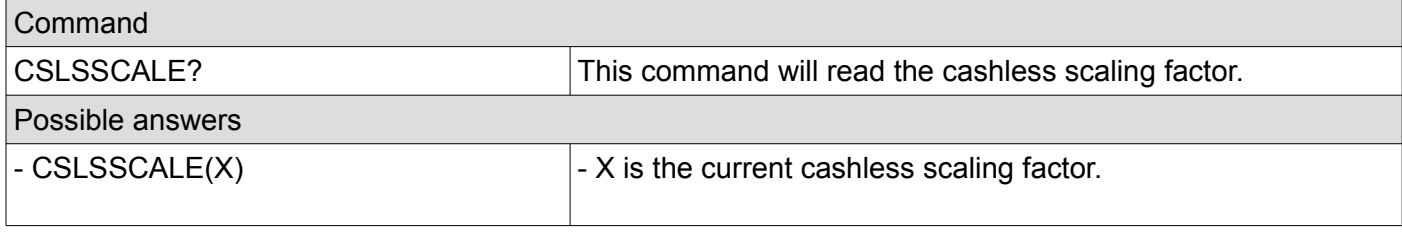

## <span id="page-15-3"></span>**15. Set cashless decimal places**

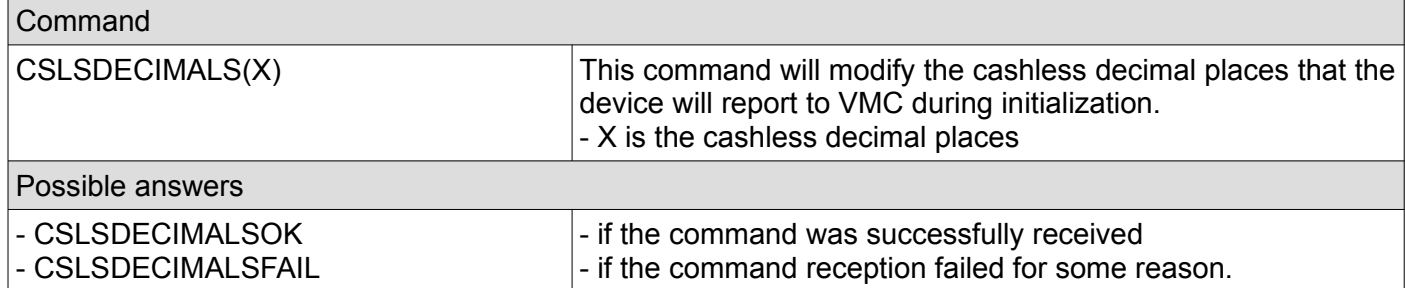

## <span id="page-15-2"></span>**16. Get cashless decimal places**

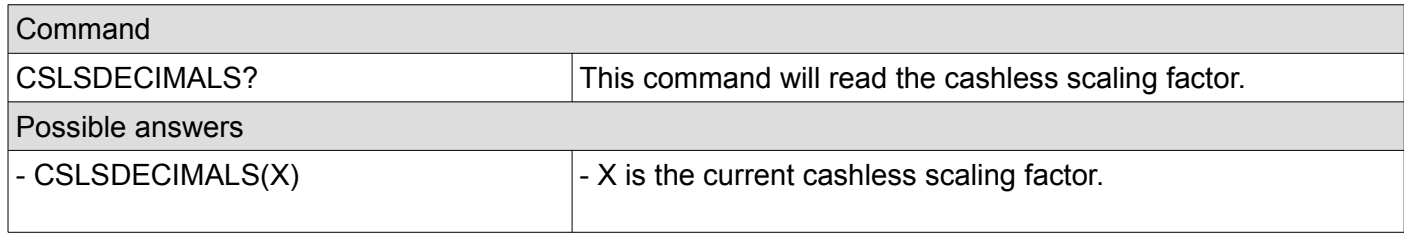

## <span id="page-15-1"></span>**17. Set cashless miscellaneous options**

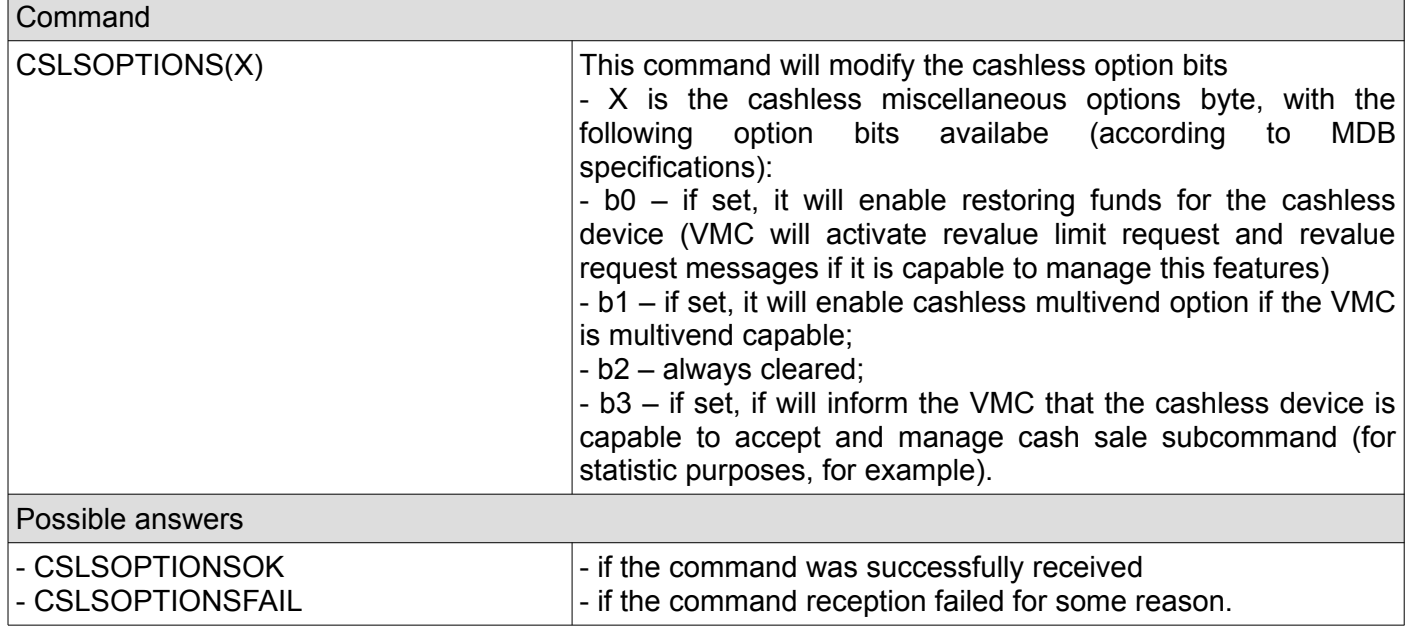

## <span id="page-15-0"></span>**18. Get cashless miscellaneous options**

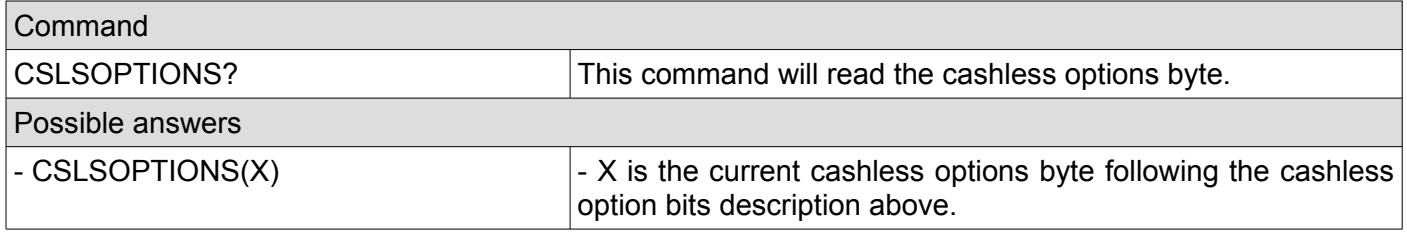

### <span id="page-16-4"></span>**19. Set cashless manufacturer code**

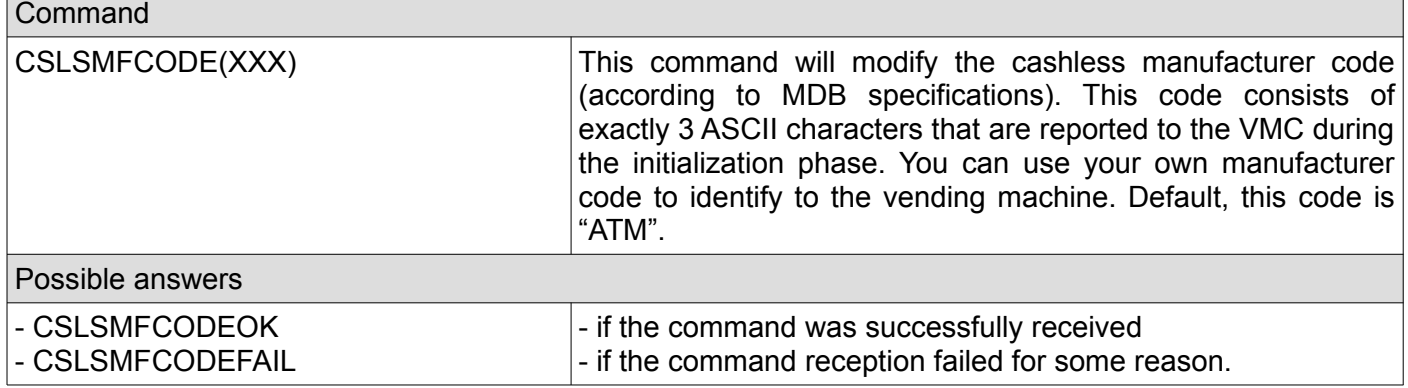

#### <span id="page-16-3"></span>**20. Get cashless manufacturer code**

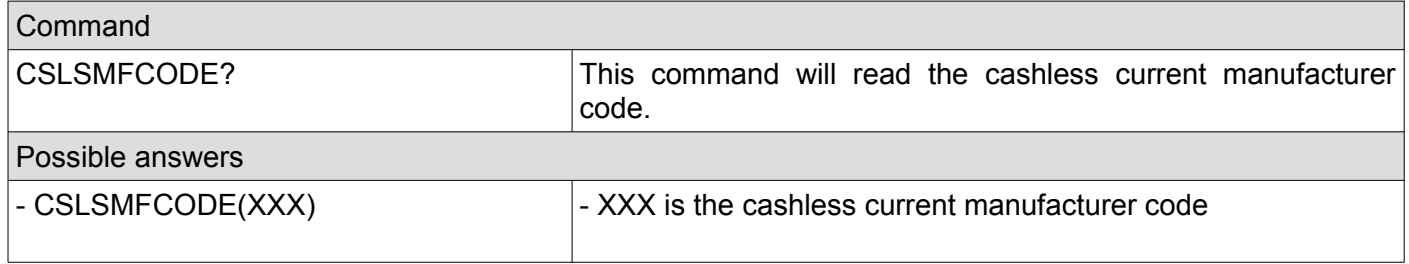

#### <span id="page-16-2"></span>**21. Set cashless serial number**

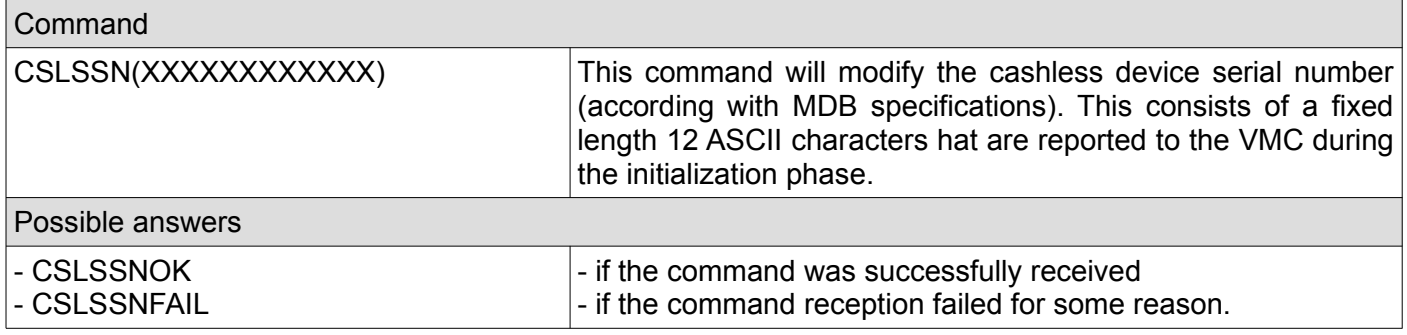

#### <span id="page-16-1"></span>**22. Get cashless serial number**

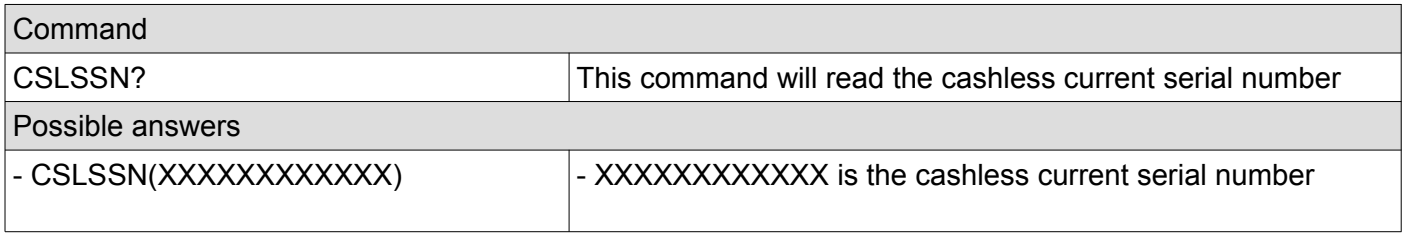

## <span id="page-16-0"></span>**23. Set cashless model number**

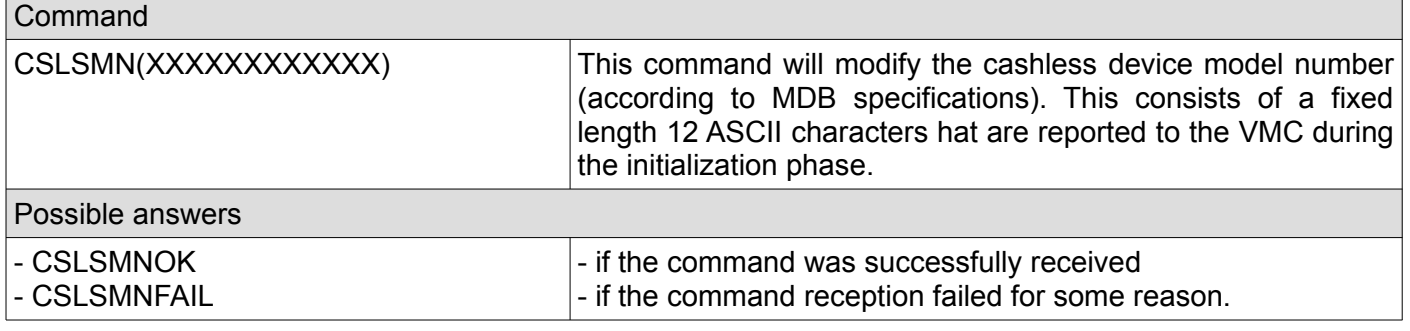

#### <span id="page-17-2"></span>**24. Get cashless model number**

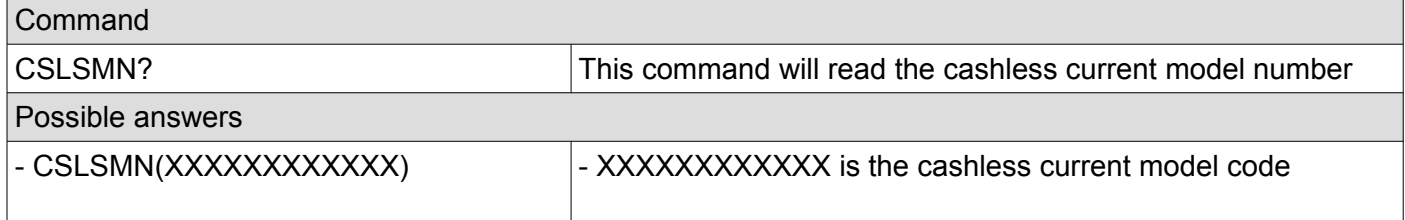

## <span id="page-17-1"></span>**25. Set cashless expansion identification bits**

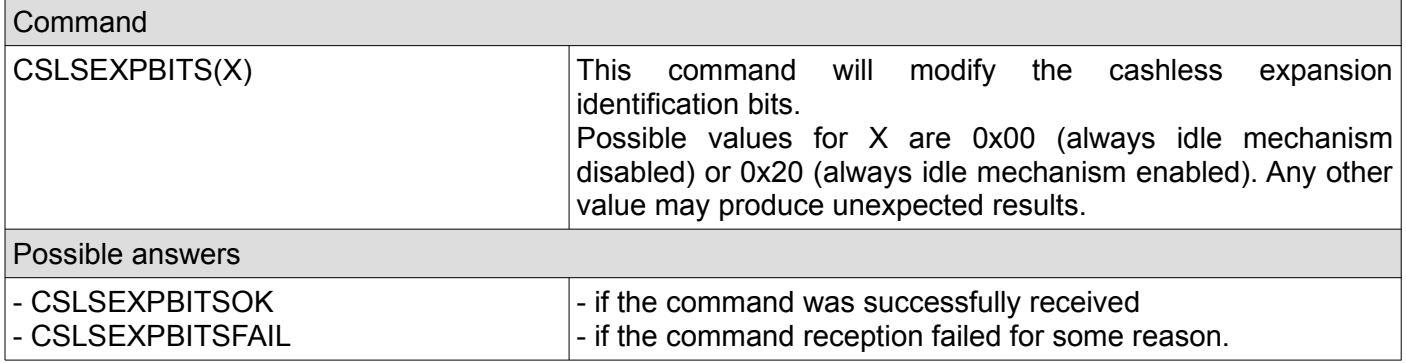

## <span id="page-17-0"></span>**26. Get cashless expansion identification bits**

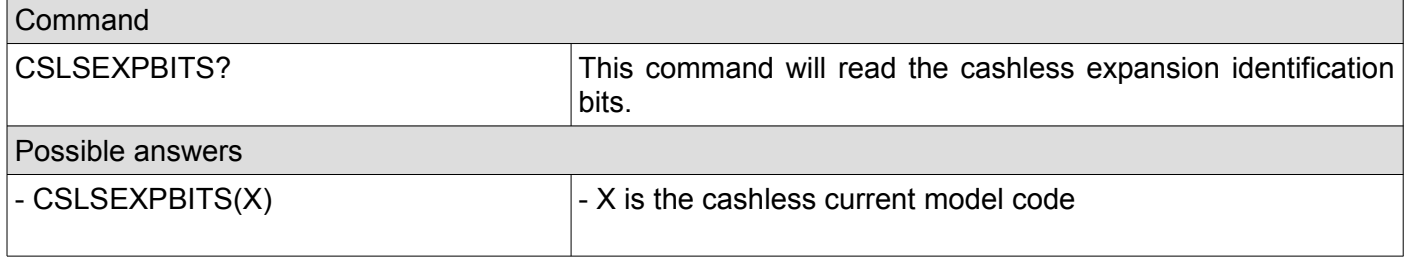

## <span id="page-18-1"></span>**27. Set cashless fake credit**

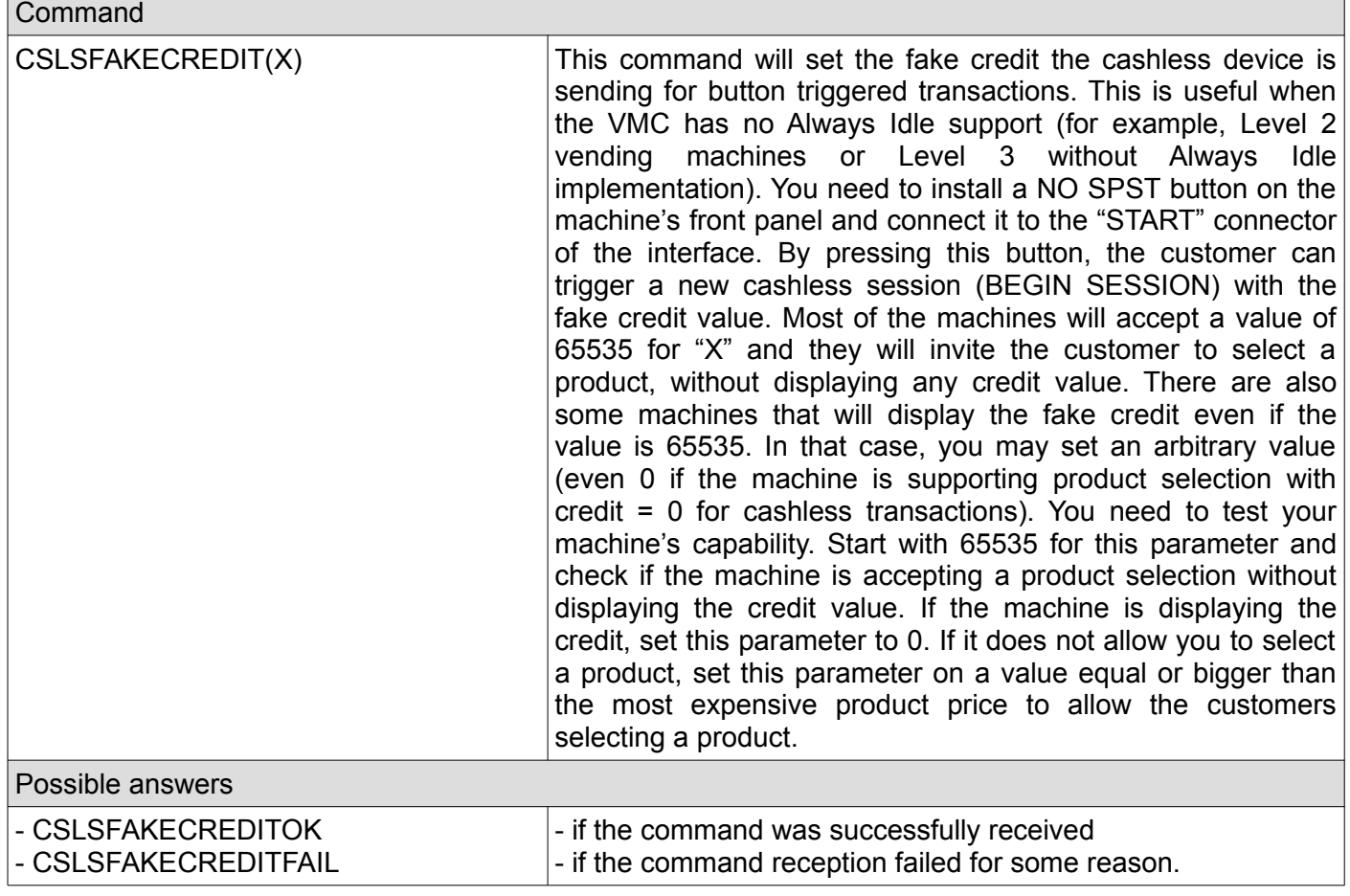

#### <span id="page-18-0"></span>**28. Get cashless fake credit**

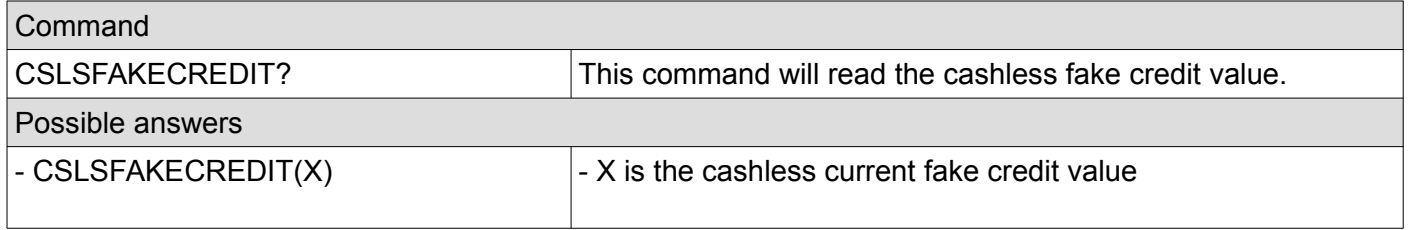

٦

#### <span id="page-19-3"></span>**29. Set cashless default session timeout**

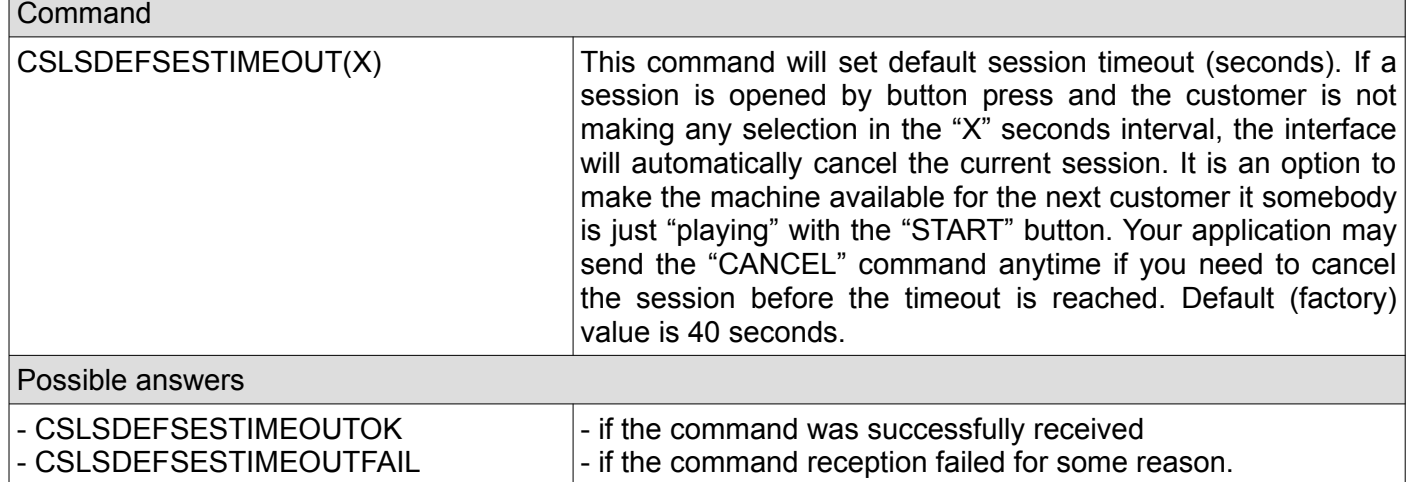

#### <span id="page-19-2"></span>**30. Get cashless default session timeout**

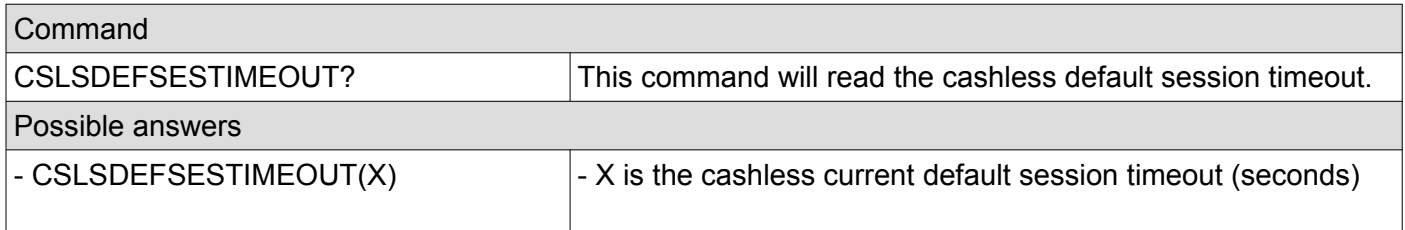

## <span id="page-19-1"></span>**31. Set cashless default approval timeout**

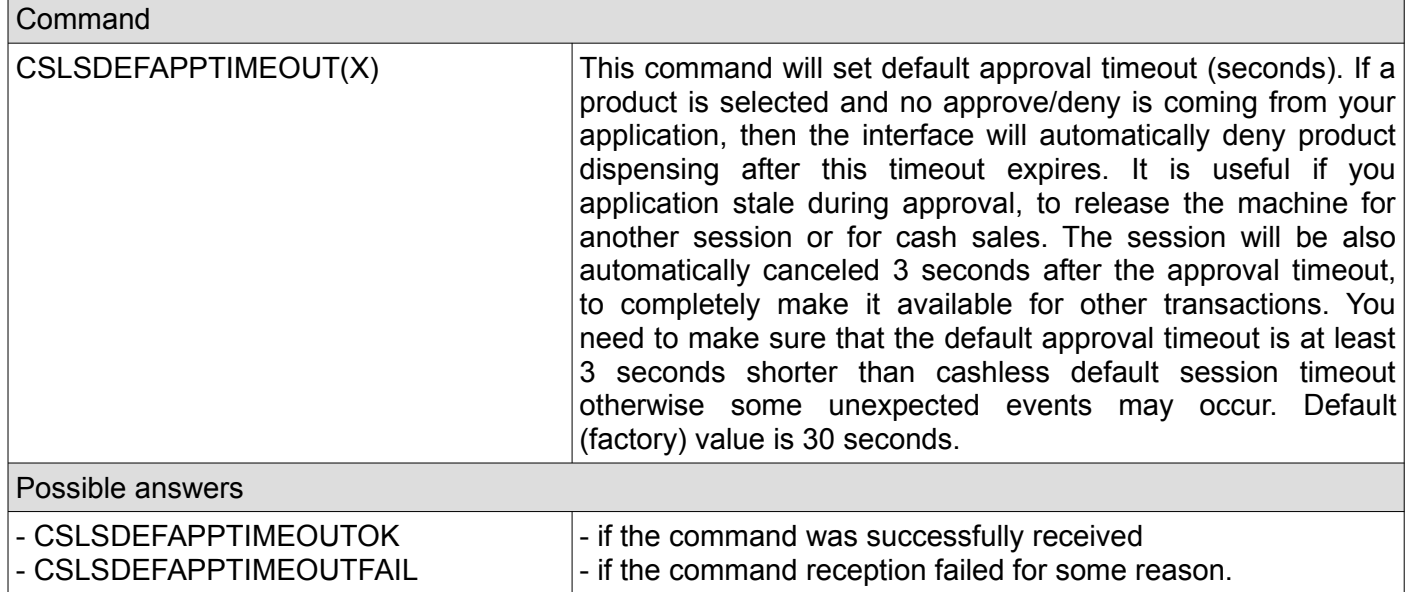

## <span id="page-19-0"></span>**32. Get cashless default approval timeout**

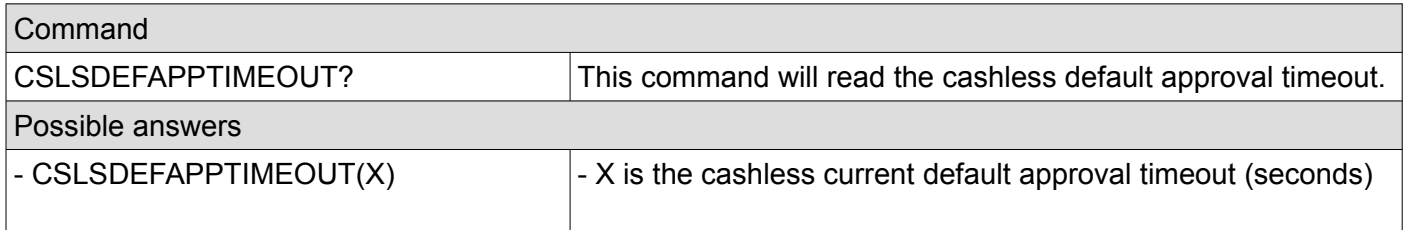

## <span id="page-20-0"></span>**33. Set cashless default payment type**

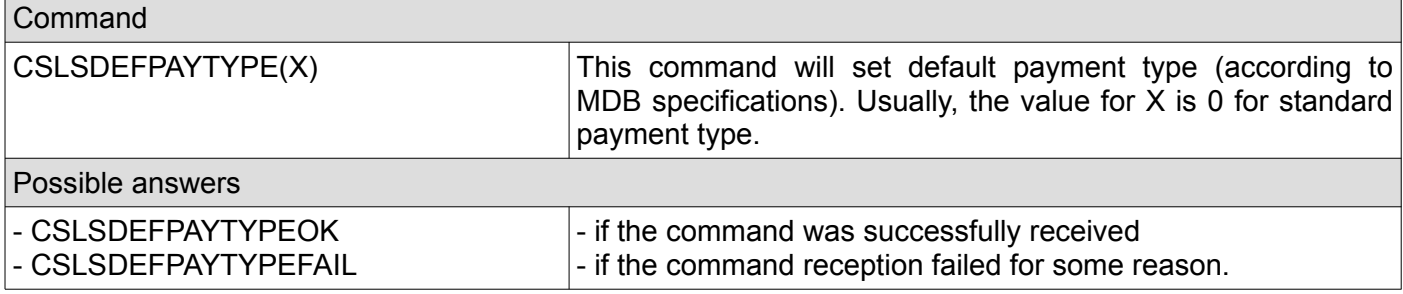

## <span id="page-20-4"></span>**34. Get cashless default payment type**

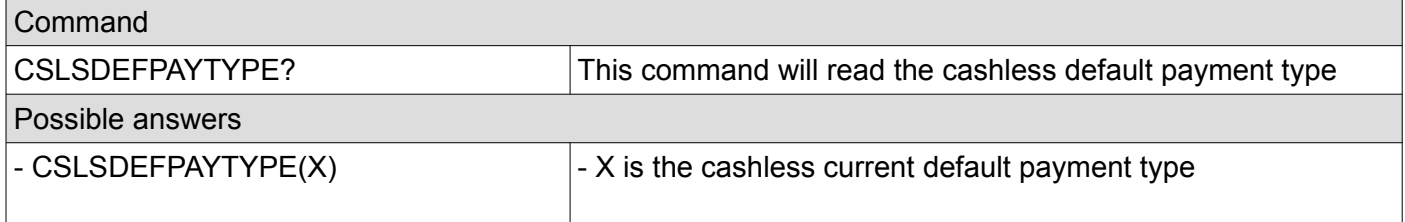

#### <span id="page-20-3"></span>**35. Set cashless default payment data**

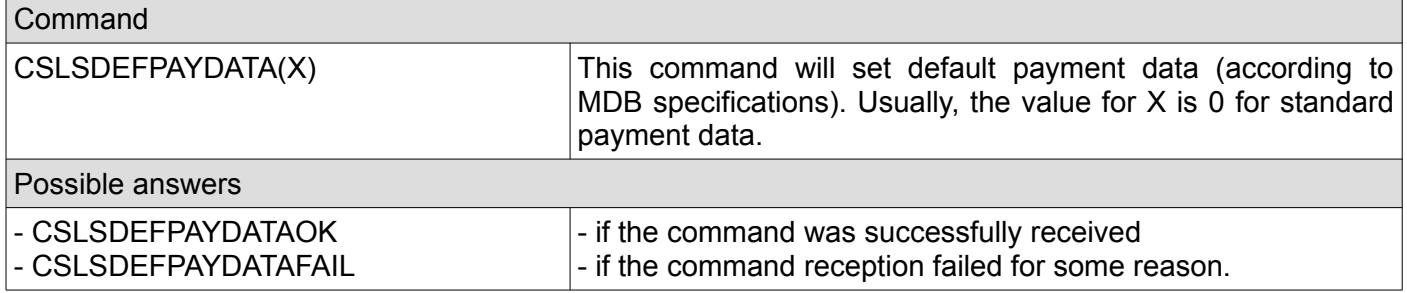

## <span id="page-20-2"></span>**36. Get cashless default payment data**

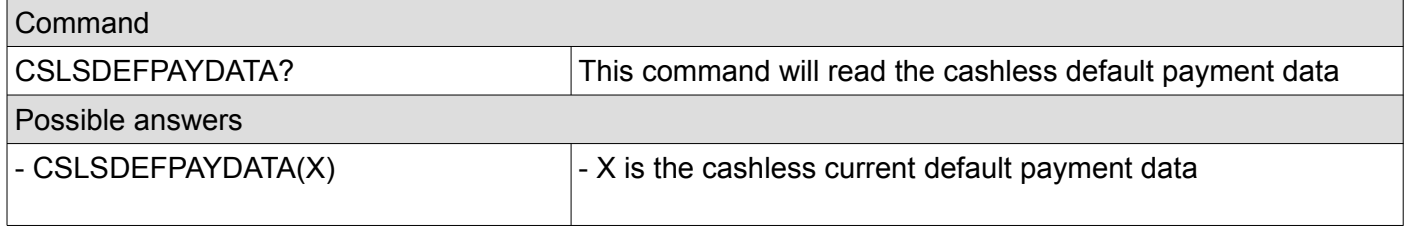

#### <span id="page-20-1"></span>**37. Save settings**

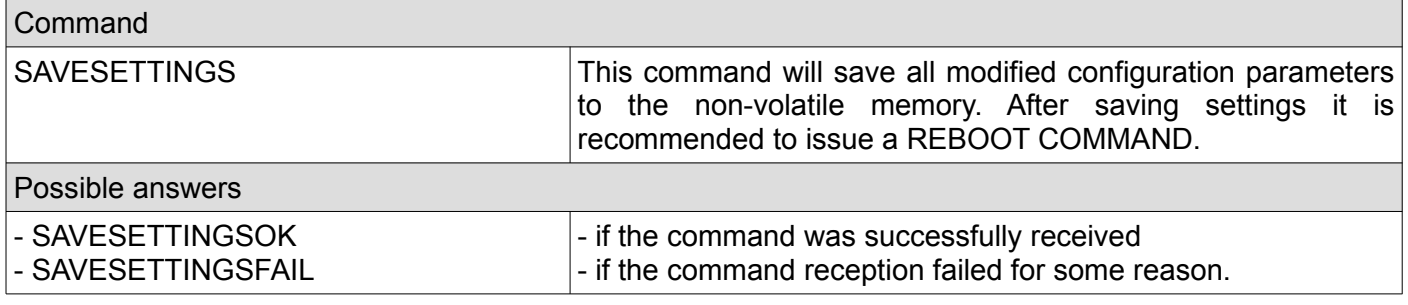

## <span id="page-21-4"></span>**38. Get SSID (APN name)**

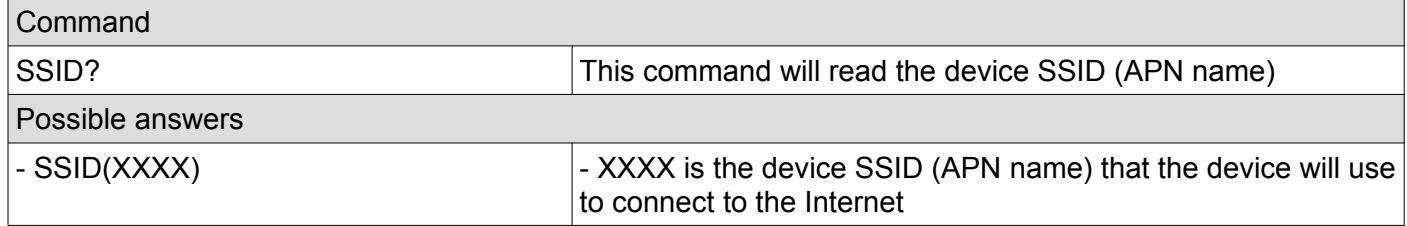

#### <span id="page-21-3"></span>**39. Set SSID (APN name)**

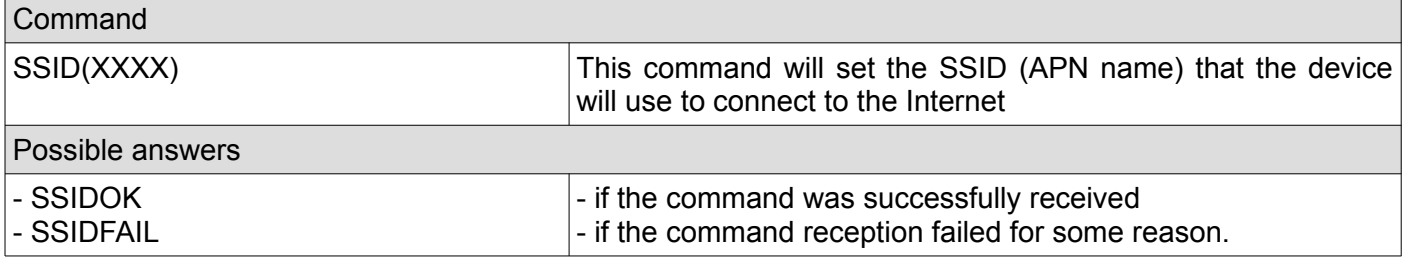

## <span id="page-21-2"></span>**40. Get SSIDPASS (APN password)**

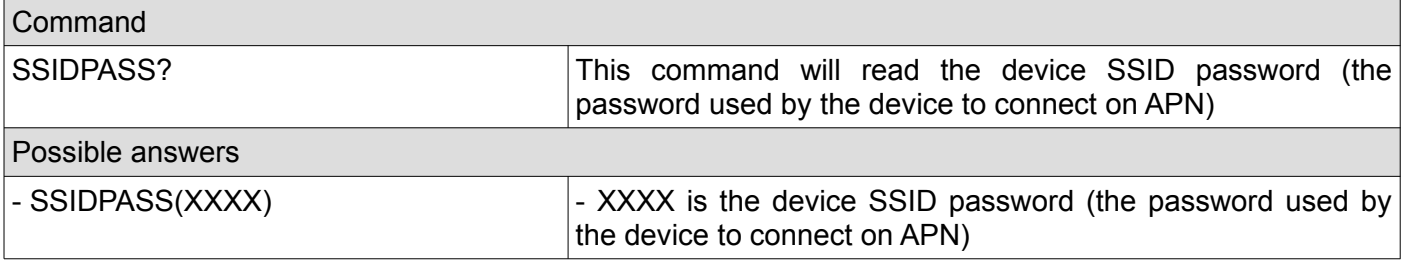

#### <span id="page-21-1"></span>**41. Set SSIDPASS (APN password)**

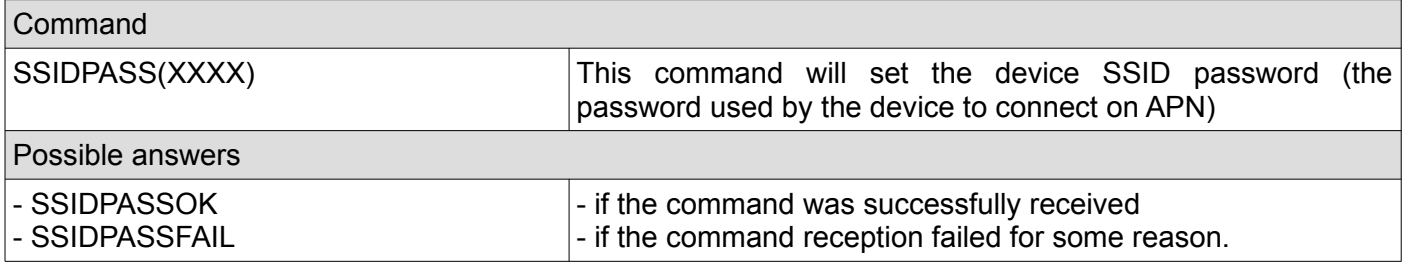

#### <span id="page-21-0"></span>**42. Get SSIDUSER (APN username)**

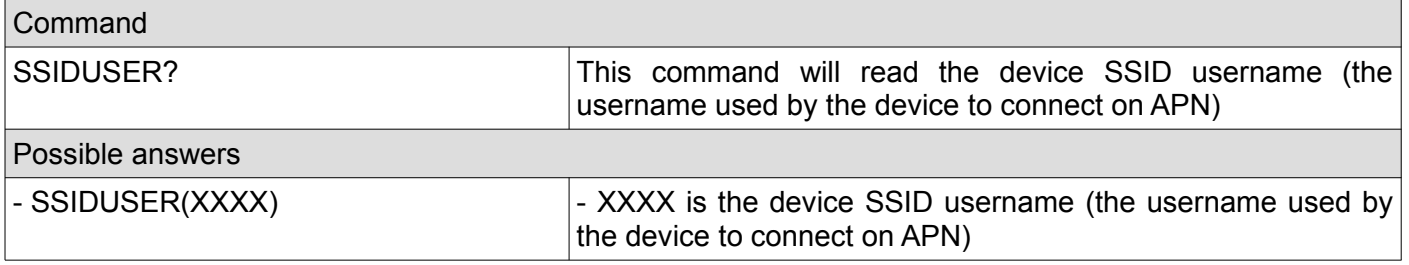

## <span id="page-22-4"></span>**43. Set SSIDUSER (APN username)**

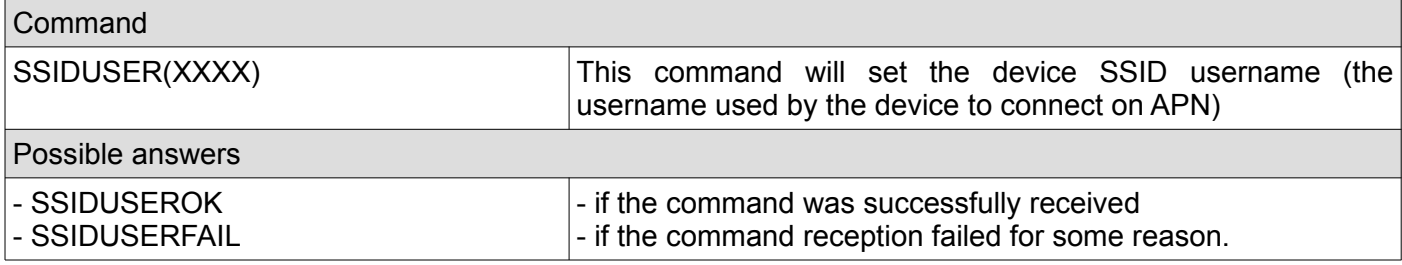

#### <span id="page-22-3"></span>**44. Set MQTTHOST**

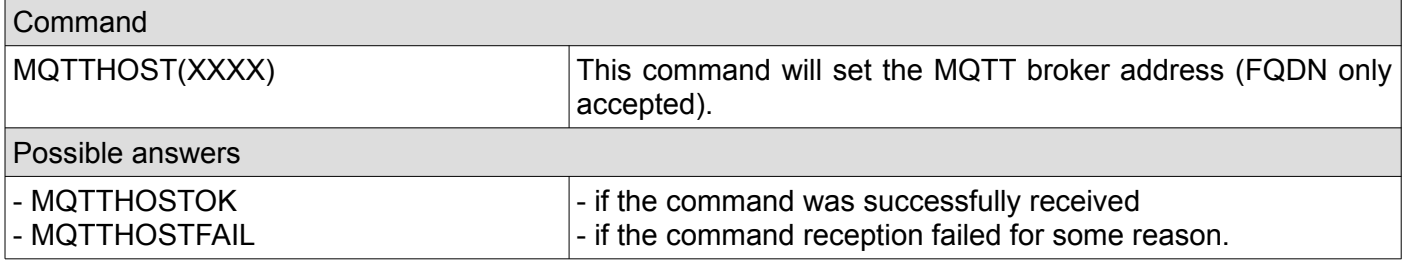

## <span id="page-22-2"></span>**45. Get MQTTHOST**

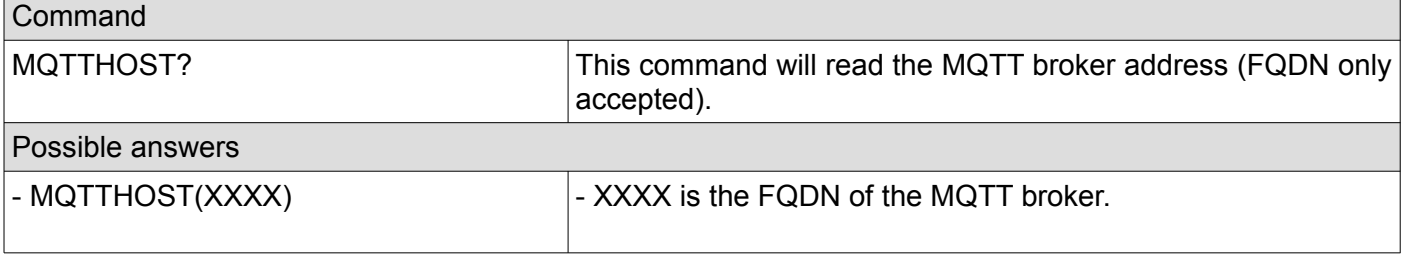

#### <span id="page-22-1"></span>**46. Set MQTTPASS**

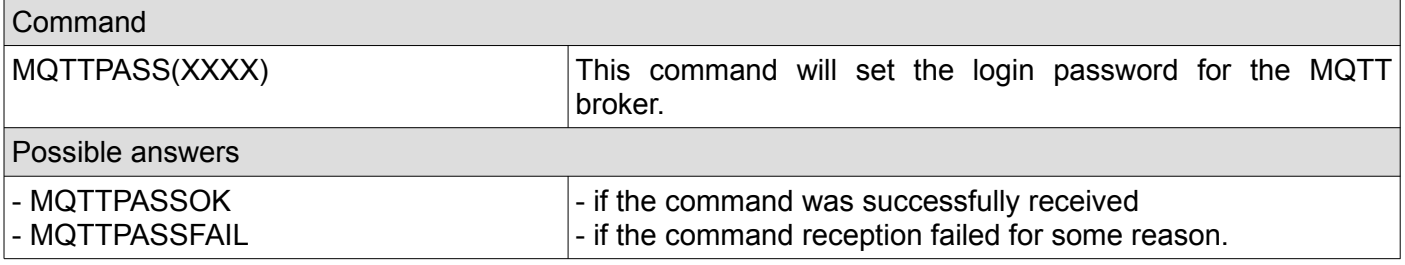

#### <span id="page-22-0"></span>**47. Get MQTTPASS**

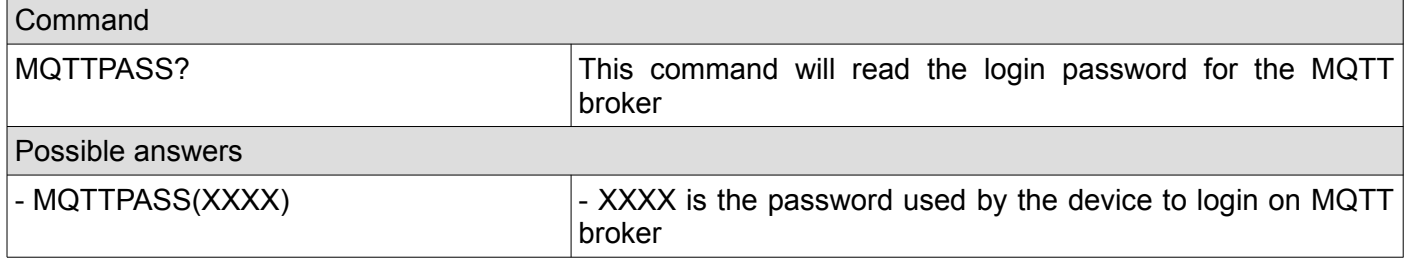

# <span id="page-23-4"></span>**48. Set MQTTUSER**

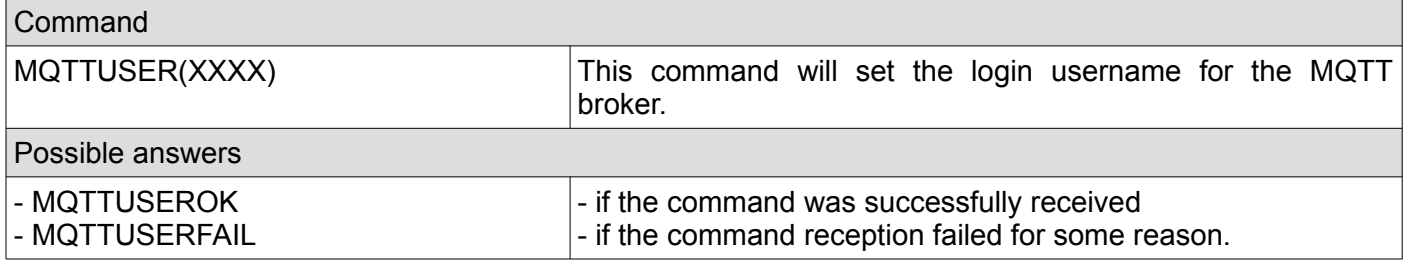

#### <span id="page-23-3"></span>**49. Get MQTTUSER**

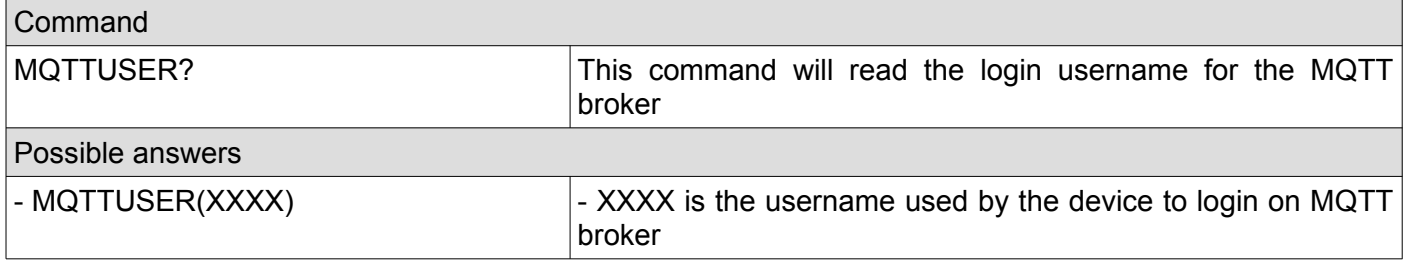

## <span id="page-23-2"></span>**50. Set MQTTPORT**

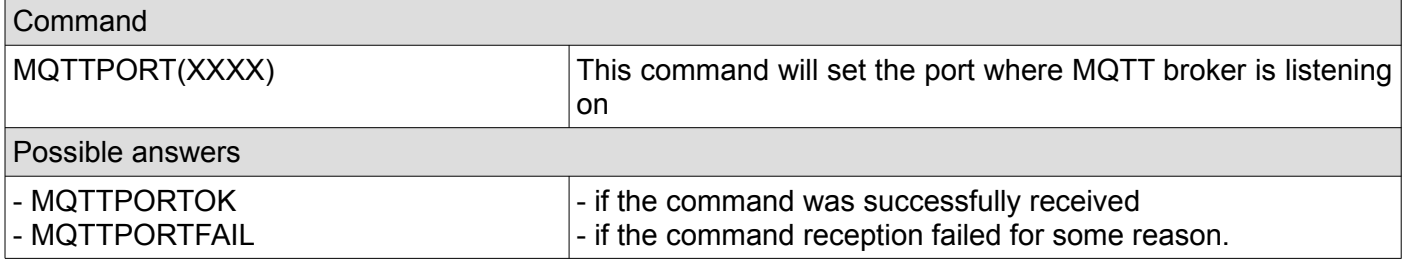

## <span id="page-23-1"></span>**51. Get MQTTPORT**

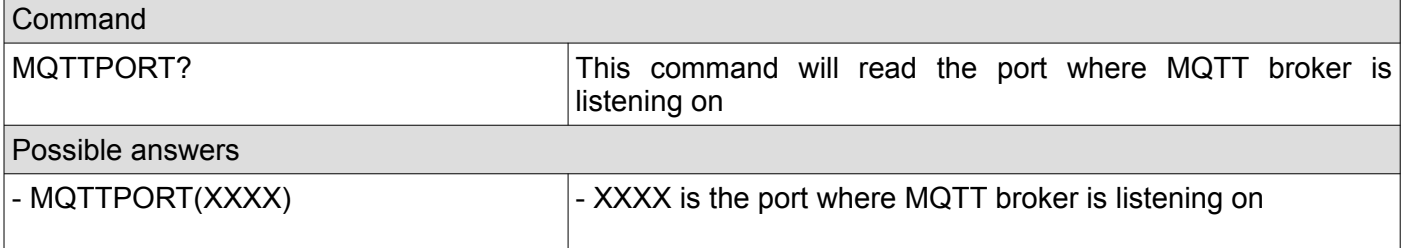

#### <span id="page-23-0"></span>**52. FSFORMAT**

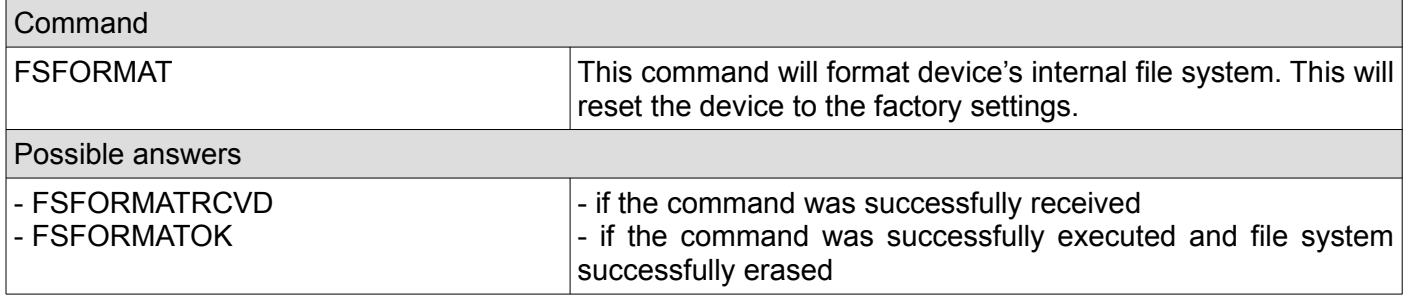

## <span id="page-24-0"></span>**53. Show settings**

 $\blacksquare$ 

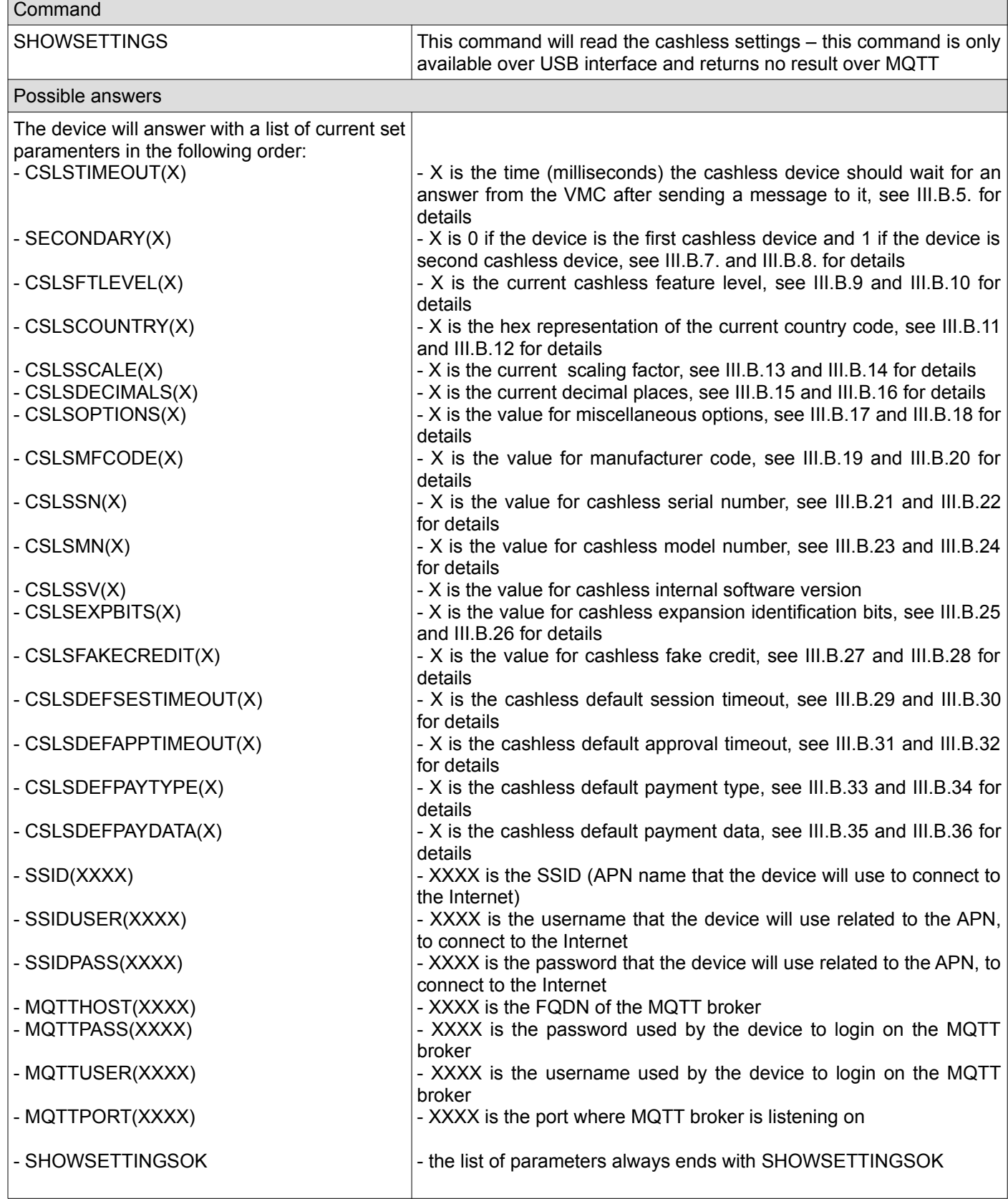

# <span id="page-25-5"></span>**IV. Unsolicited messages**

Unsolicited messages are messages that are coming as a result of the VMC activity and not as a result of a command from your application. They may occur at any moment so your application is responsible to constantly listen on the serial or USB interface, parse unsolicited messages and react accordingly.

#### <span id="page-25-4"></span>**1. File system status (USB only)**

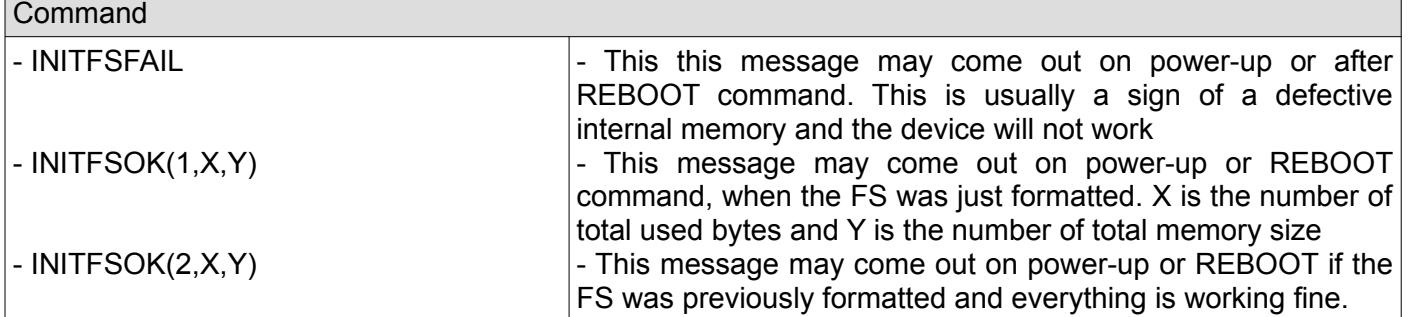

#### <span id="page-25-3"></span>**2. Hardware serial number fail (USB only)**

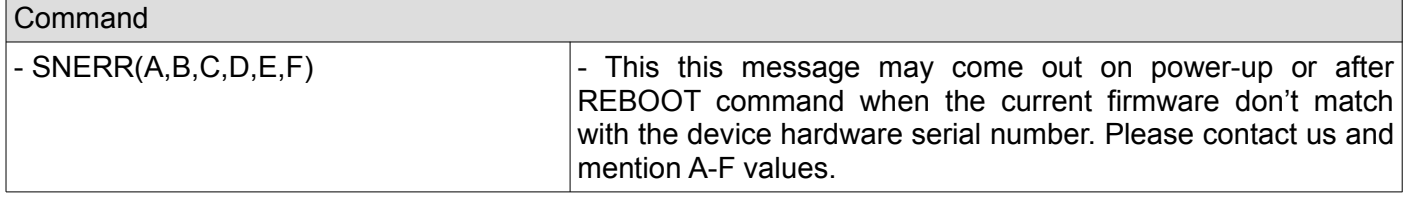

#### <span id="page-25-2"></span>**3. Hardware serial number dump (USB only)**

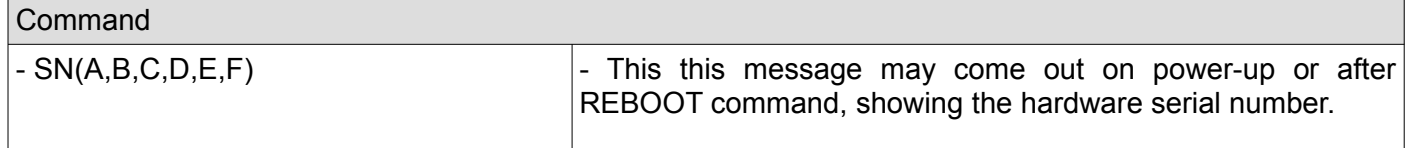

#### <span id="page-25-1"></span>**4. CRC fail for last MDB received message from VMC (USB only)**

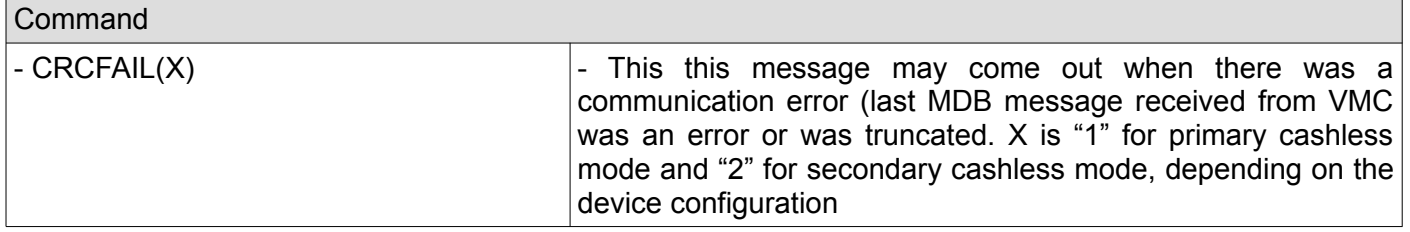

#### <span id="page-25-0"></span>**5. Cashless session timeout (USB and MQTT)**

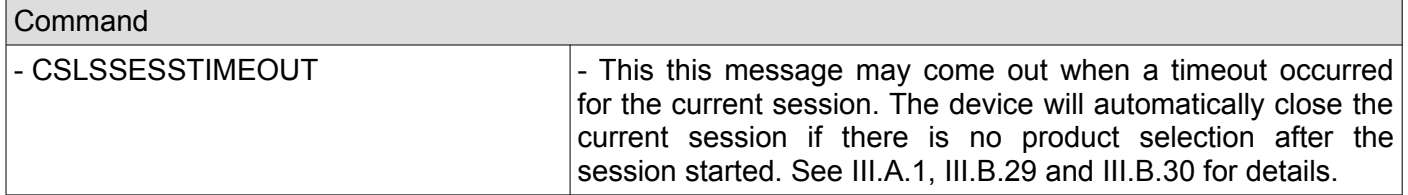

#### <span id="page-26-5"></span>**6. Cashless vend approve timeout (USB and MQTT)**

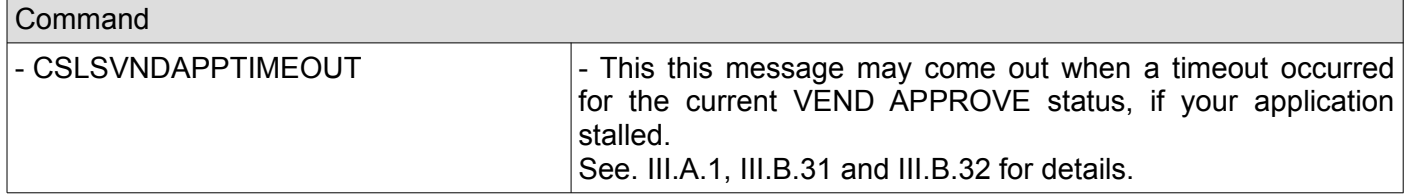

### <span id="page-26-4"></span>**7. Cashless reset by VMC (USB only)**

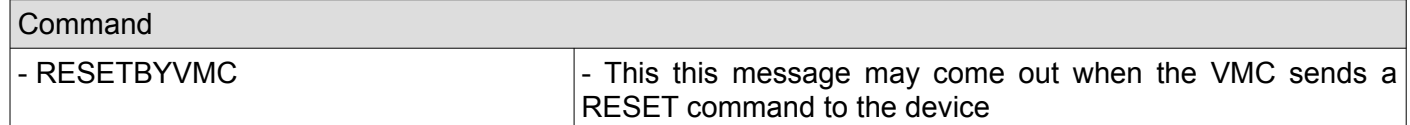

#### <span id="page-26-3"></span>**8. Cashless not initialized (USB only)**

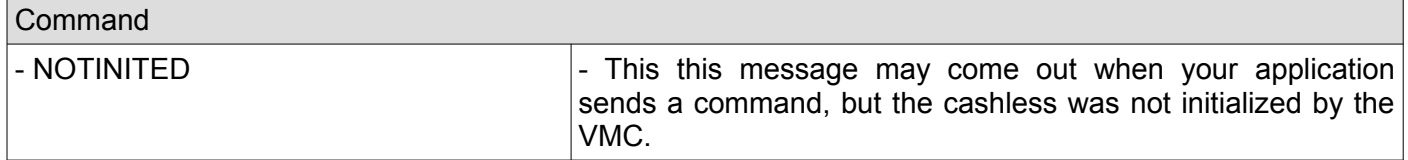

#### <span id="page-26-2"></span>**9. ACK on the last message sent to VMC (USB and MQTT)**

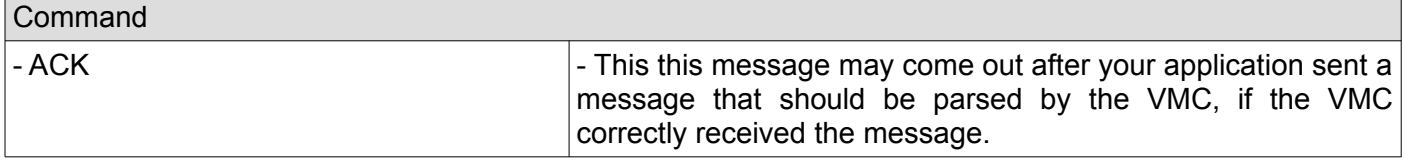

#### <span id="page-26-1"></span>**10. NAK on the last message sent to VMC (USB and MQTT)**

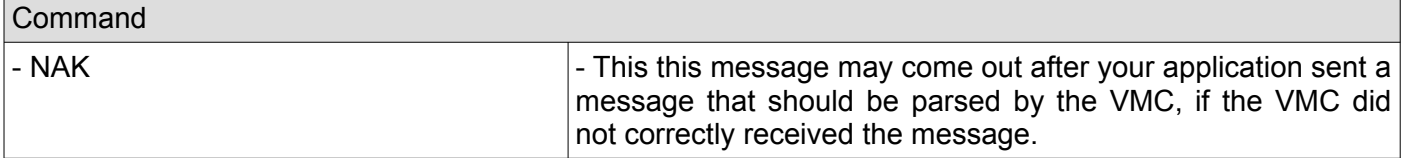

#### <span id="page-26-0"></span>**11. Vend request (USB and MQTT)**

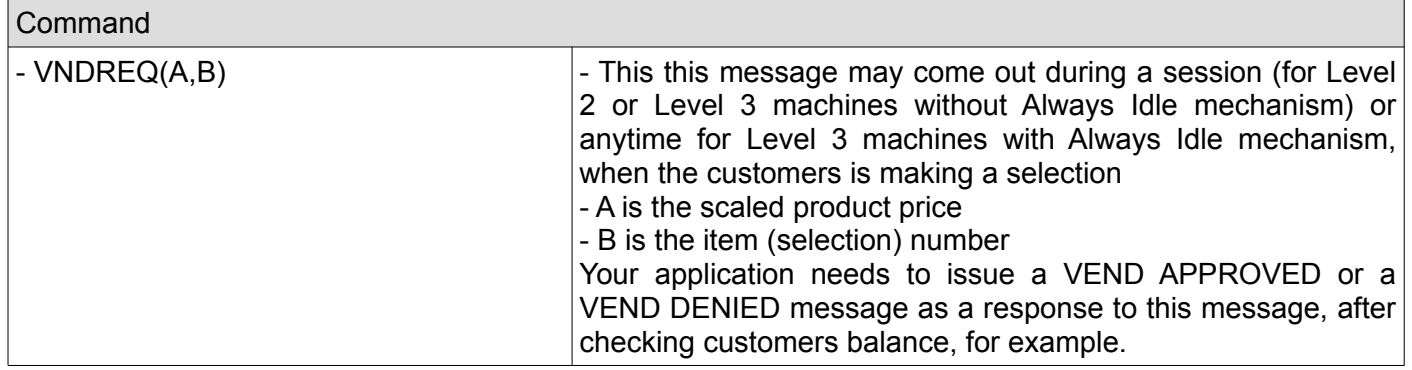

#### <span id="page-27-5"></span>**12. Vend cancel (USB and MQTT)**

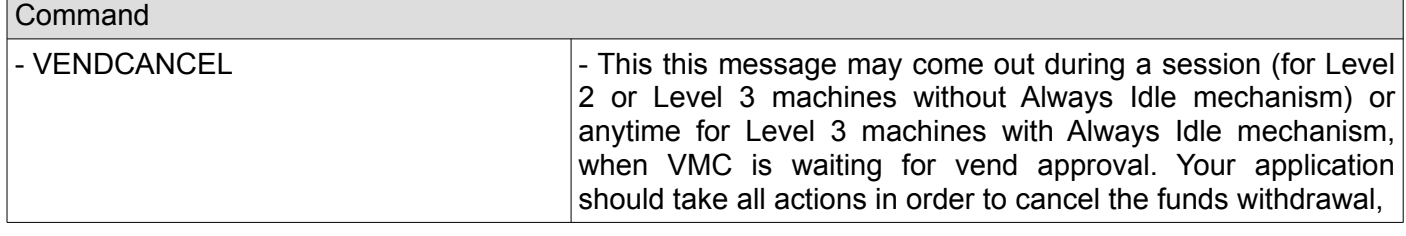

#### <span id="page-27-4"></span>**13. Vend success (USB and MQTT)**

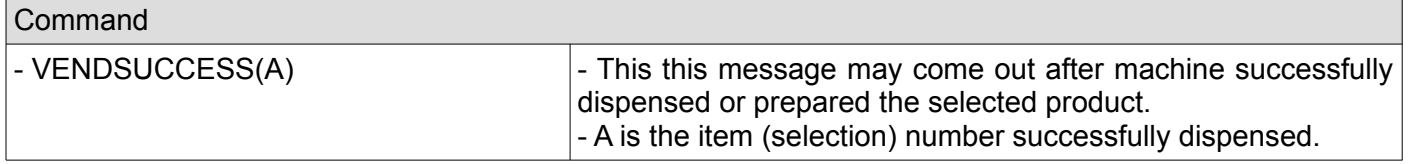

## <span id="page-27-3"></span>**14. Vend failure (USB and MQTT)**

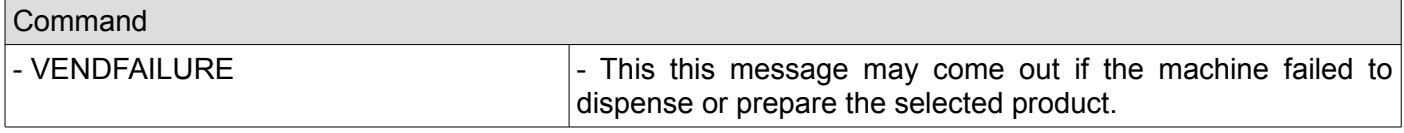

#### <span id="page-27-2"></span>**15. Session complete (USB and MQTT)**

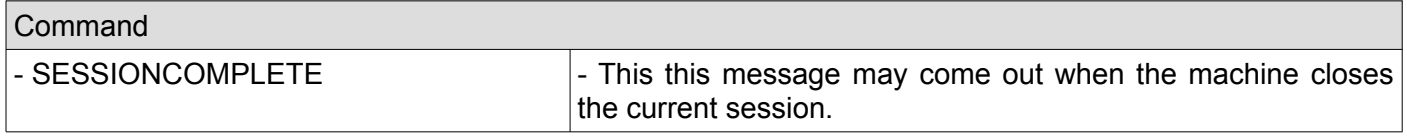

#### <span id="page-27-1"></span>**16. Cash sale reporting (USB only)**

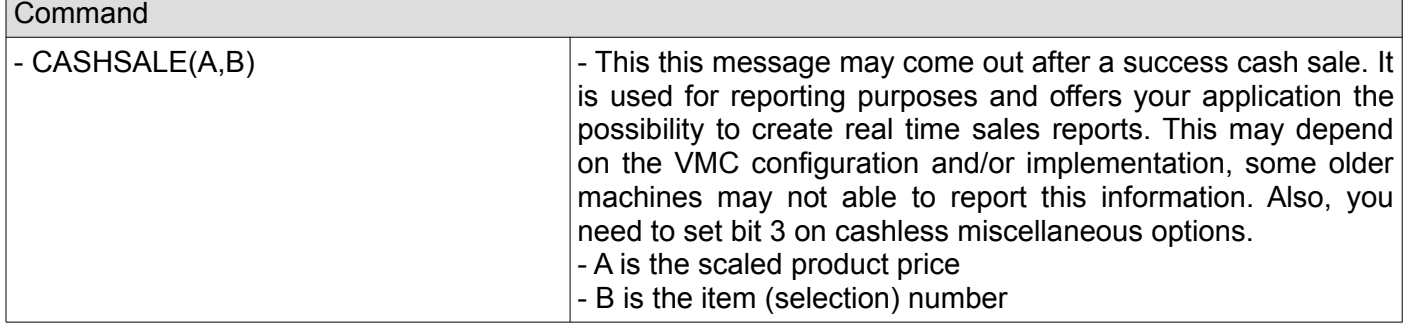

#### <span id="page-27-0"></span>**17. Disabled by VMC (USB only)**

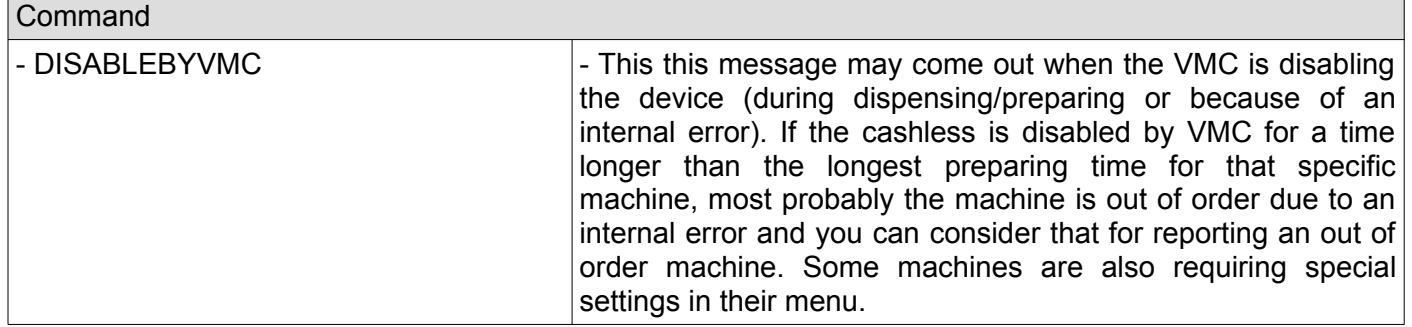

#### <span id="page-28-6"></span>**18. Enabled by VMC (USB only)**

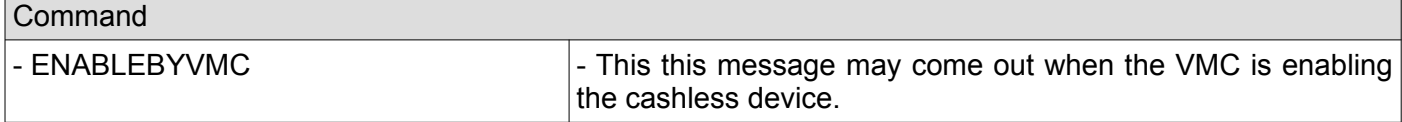

#### <span id="page-28-5"></span>**19. Revalue request (USB and MQTT)**

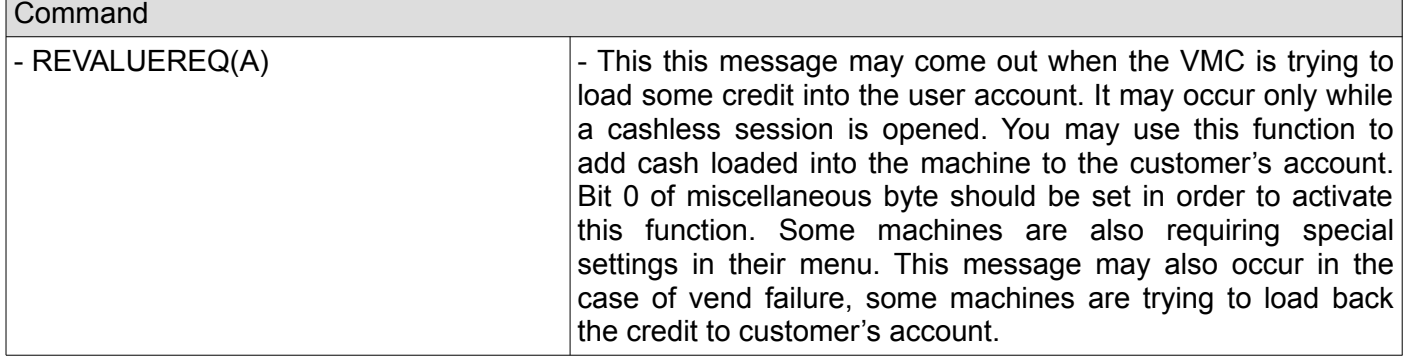

#### <span id="page-28-4"></span>**20. Revalue request (USB and MQTT)**

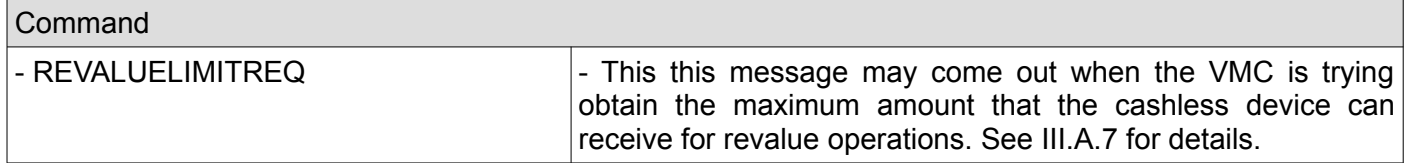

#### <span id="page-28-3"></span>**21. Expansion options enabled (USB only)(**

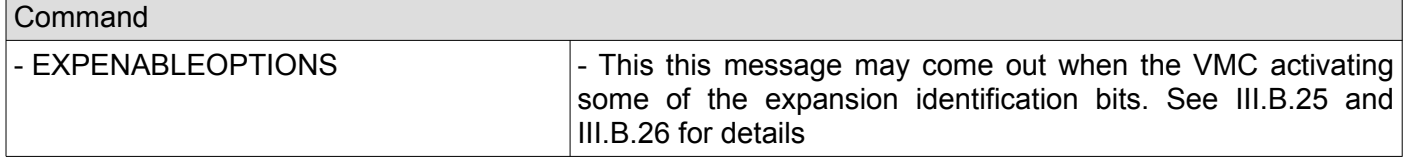

#### <span id="page-28-2"></span>**22. Date/time (USB only)**

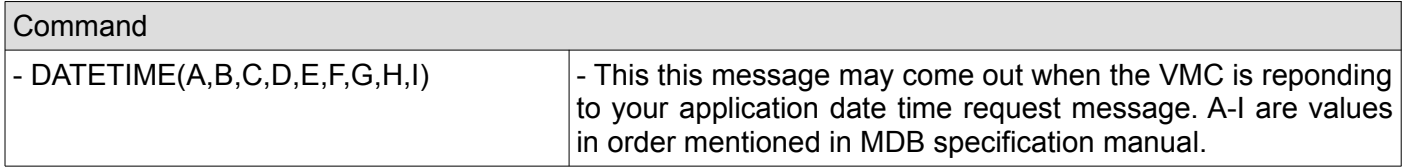

#### <span id="page-28-1"></span>**23. Cashless is in session (USB only)**

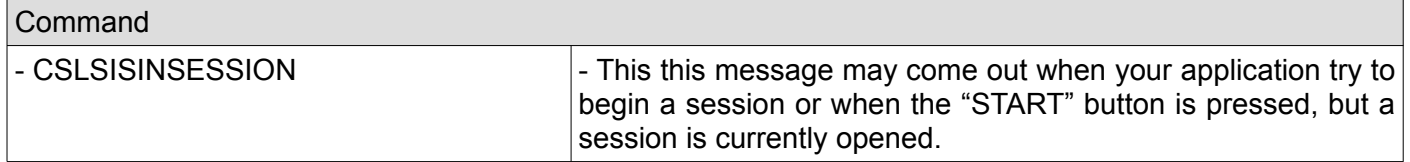

#### <span id="page-28-0"></span>**24. Cashless not enabled (USB only)**

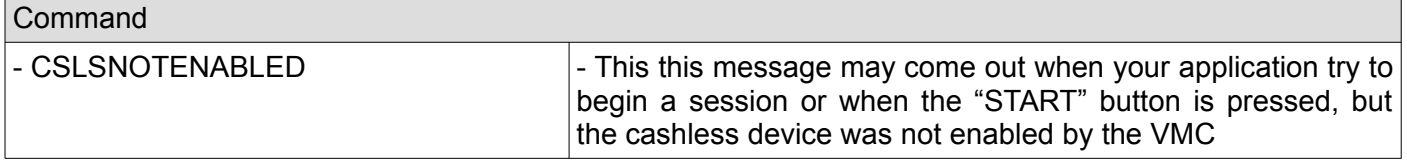

#### <span id="page-29-5"></span>**25. Begin button pressed (USB and MQTT)**

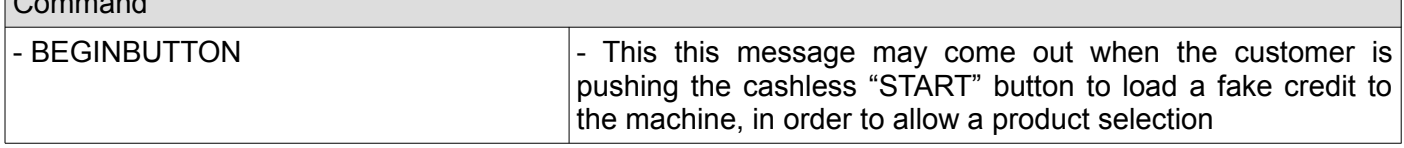

#### <span id="page-29-4"></span>**26. Cashless wait vend (USB only)**

Command

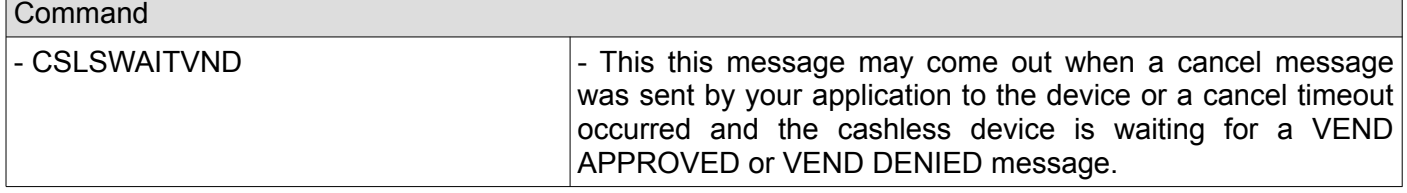

## <span id="page-29-3"></span>**27. Cashless wait revalue (USB only)**

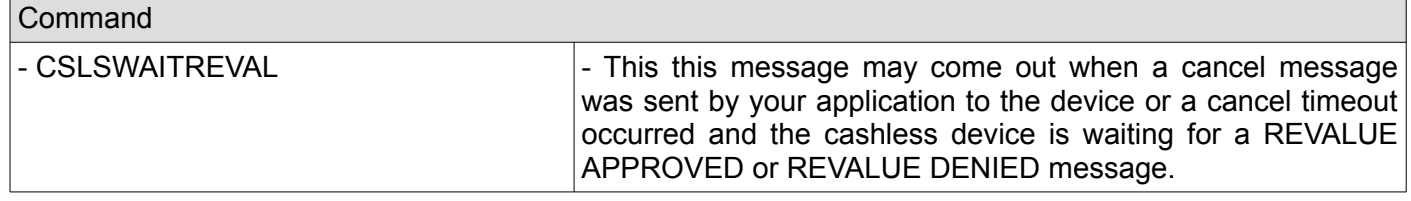

#### <span id="page-29-2"></span>**28. Cashless display time error (USB and MQTT)**

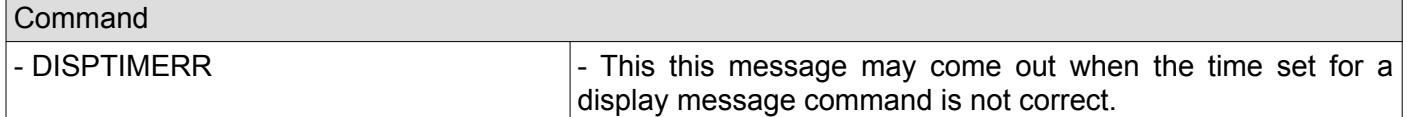

#### <span id="page-29-1"></span>**29. Cashless display message length error (USB and MQTT)**

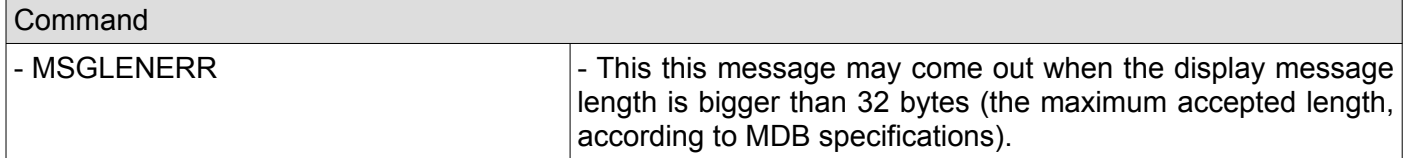

## <span id="page-29-0"></span>**30. Display not available (USB and MQTT)**

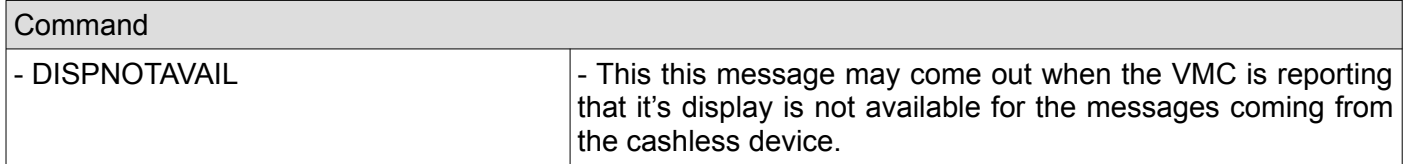

# <span id="page-30-0"></span>**Appendix I – cashless stages description (received on STATUS command)**

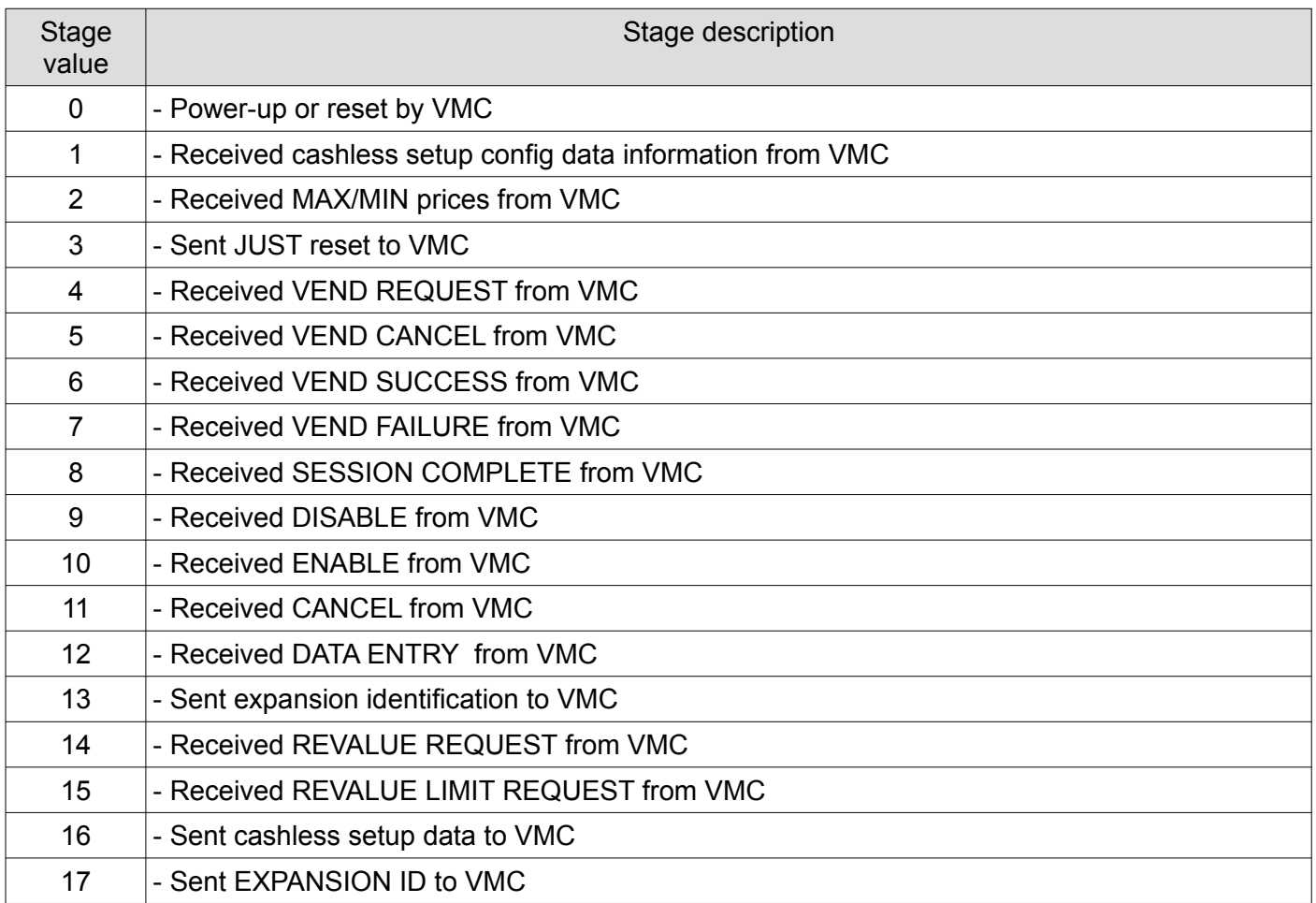